# **SIEMENS**

# [Eigenschaften 1](#page-6-0) [Parameter 2](#page-12-0) Eunktionen 3 Alarm-, Fehler- und<br>Systemmeldungen 1988 [Reaktionszeiten 5](#page-66-0) [Vorwort](#page-2-0)  Alarm-, Fehler- und

# SIMATIC

# Dezentrale Peripherie ET 200S Interfacemodul IM151-1 HIGH FEATURE (6ES7151-1BA02-0AB0)

Gerätehandbuch

Zu dieser Dokumentation gehören folgende Ergänzungen:

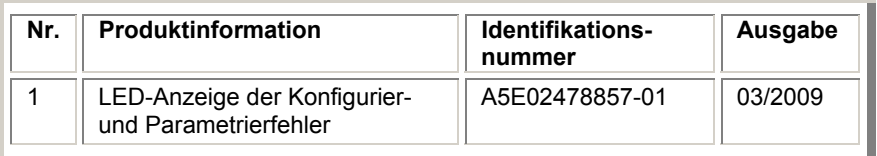

#### **Sicherheitshinweise**

Dieses Handbuch enthält Hinweise, die Sie zu Ihrer persönlichen Sicherheit sowie zur Vermeidung von Sachschäden beachten müssen. Die Hinweise zu Ihrer persönlichen Sicherheit sind durch ein Warndreieck hervorgehoben, Hinweise zu alleinigen Sachschäden stehen ohne Warndreieck. Je nach Gefährdungsstufe werden die Warnhinweise in abnehmender Reihenfolge wie folgt dargestellt.

#### $\bigwedge$ Gefahr

bedeutet, dass Tod oder schwere Körperverletzung eintreten wird, wenn die entsprechenden Vorsichtsmaßnahmen nicht getroffen werden.

#### WARNUNG

bedeutet, dass Tod oder schwere Körperverletzung eintreten kann, wenn die entsprechenden Vorsichtsmaßnahmen nicht getroffen werden.

#### $\bigwedge$ VORSICHT

mit Warndreieck bedeutet, dass eine leichte Körperverletzung eintreten kann, wenn die entsprechenden Vorsichtsmaßnahmen nicht getroffen werden.

#### VORSICHT

ohne Warndreieck bedeutet, dass Sachschaden eintreten kann, wenn die entsprechenden Vorsichtsmaßnahmen nicht getroffen werden.

#### ACHTUNG

bedeutet, dass ein unerwünschtes Ergebnis oder Zustand eintreten kann, wenn der entsprechende Hinweis nicht beachtet wird.

Beim Auftreten mehrerer Gefährdungsstufen wird immer der Warnhinweis zur jeweils höchsten Stufe verwendet. Wenn in einem Warnhinweis mit dem Warndreieck vor Personenschäden gewarnt wird, dann kann im selben Warnhinweis zusätzlich eine Warnung vor Sachschäden angefügt sein.

#### Qualifiziertes Personal

Das zugehörige Gerät/System darf nur in Verbindung mit dieser Dokumentation eingerichtet und betrieben werden. Inbetriebsetzung und Betrieb eines Gerätes/Systems dürfen nur von qualifiziertem Personal vorgenommen werden. Qualifiziertes Personal im Sinne der sicherheitstechnischen Hinweise dieser Dokumentation sind Personen, die die Berechtigung haben, Geräte, Systeme und Stromkreise gemäß den Standards der Sicherheitstechnik in Betrieb zu nehmen, zu erden und zu kennzeichnen.

#### Bestimmungsgemäßer Gebrauch

Beachten Sie Folgendes:

#### WARNUNG

Das Gerät darf nur für die im Katalog und in der technischen Beschreibung vorgesehenen Einsatzfälle und nur in Verbindung mit von Siemens empfohlenen bzw. zugelassenen Fremdgeräten und -komponenten verwendet werden. Der einwandfreie und sichere Betrieb des Produktes setzt sachgemäßen Transport, sachgemäße Lagerung, Aufstellung und Montage sowie sorgfältige Bedienung und Instandhaltung voraus.

#### Marken

Alle mit dem Schutzrechtsvermerk ® gekennzeichneten Bezeichnungen sind eingetragene Marken der Siemens AG. Die übrigen Bezeichnungen in dieser Schrift können Marken sein, deren Benutzung durch Dritte für deren Zwecke die Rechte der Inhaber verletzen kann.

#### Haftungsausschluss

Wir haben den Inhalt der Druckschrift auf Übereinstimmung mit der beschriebenen Hard- und Software geprüft. Dennoch können Abweichungen nicht ausgeschlossen werden, so dass wir für die vollständige Übereinstimmung keine Gewähr übernehmen. Die Angaben in dieser Druckschrift werden regelmäßig überprüft, notwendige Korrekturen sind in den nachfolgenden Auflagen enthalten.

 Siemens AG Automation and Drives Postfach 48 48 90327 NÜRNBERG DEUTSCHLAND

 A5E01075974-02 Ⓟ 03/2008

# <span id="page-2-0"></span>Vorwort

#### Zweck des Gerätehandbuches

Das vorliegende Gerätehandbuch ergänzt die Betriebsanleitung Dezentrales Peripheriesystem ET 200S. Funktionen, die die ET 200S generell betreffen, finden Sie in der Betriebsanleitung Dezentrales Peripheriesystem ET 200S.

Die Informationen des vorliegenden Gerätehandbuches und der Betriebsanleitung ermöglichen es Ihnen, die ET 200S in Betrieb zu nehmen.

#### Erforderliche Grundkenntnisse

Zum Verständnis sind allgemeine Kenntnisse auf dem Gebiet der Automatisierungstechnik erforderlich.

#### Gültigkeitsbereich des Gerätehandbuches

Das Gerätehandbuch ist gültig für das vorliegende ET 200S-Modul. Es enthält eine Beschreibung der Komponenten, die zum Zeitpunkt der Herausgabe gültig sind.

#### Recycling und Entsorgung

Das vorliegende ET 200S-Modul ist aufgrund seiner schadstoffarmen Ausrüstung recyclingfähig. Für ein umweltverträgliches Recycling und die Entsorgung Ihres Altgerätes wenden Sie sich an einen zertifizierten Entsorgungsbetrieb für Elektronikschrott.

## Weitere Unterstützung

Bei Fragen zur Nutzung der in diesem Gerätehandbuch beschriebenen Produkte, die Sie hier nicht beantwortet finden, wenden Sie sich an Ihren Siemens-Ansprechpartner in den für Sie zuständigen Vertretungen und Geschäftsstellen.

<http://www.siemens.com/automation/partner>

Den Wegweiser zum Angebot an technischen Dokumentationen für die einzelnen SIMATIC Produkte und Systeme finden Sie unter:

<http://www.siemens.com/automation/simatic/portal>

Den Online-Katalog und das Online-Bestellsystem finden Sie unter: <http://www.siemens.com/automation/mall>

# **Trainingscenter**

Um Ihnen den Einstieg in den Umgang mit der ET 200S und das Automatisierungssystem SIMATIC S7 zu erleichtern, bieten wir entsprechende Kurse an. Wenden Sie sich bitte an Ihr regionales Trainingscenter oder an das zentrale Trainingscenter in D-90327 Nürnberg. Telefon: +49 (911) 895-3200.

<http://www.siemens.com/sitrain>

# Technical Support

Sie erreichen den Technical Support für alle A&D-Produkte

- über das Web-Formular für den Support Request <http://www.siemens.com/automation/support-request>
- Telefon: + 49 180 5050 222
- Fax: + 49 180 5050 223

Weitere Informationen zu unserem Technical Support finden Sie im Internet unter <http://www.siemens.com/automation/service>

#### Service & Support im Internet

Zusätzlich zu unserem Dokumentations-Angebot bieten wir Ihnen im Internet unser komplettes Wissen online an.

<http://www.siemens.com/automation/service&support>

Dort finden Sie:

- den Newsletter, der Sie ständig mit den aktuellen Informationen zu Ihren Produkten versorgt.
- die für Sie richtigen Dokumente über unsere Suche in Service & Support.
- ein Forum, in welchem Anwender und Spezialisten weltweit Erfahrungen austauschen.
- Ihren Ansprechpartner für Automation & Drives vor Ort über unsere Ansprechpartner-Datenbank.
- Informationen über Vor-Ort Service, Reparaturen, Ersatzteile. Vieles mehr steht für Sie unter dem Begriff "Leistungen" bereit.

# Inhaltsverzeichnis

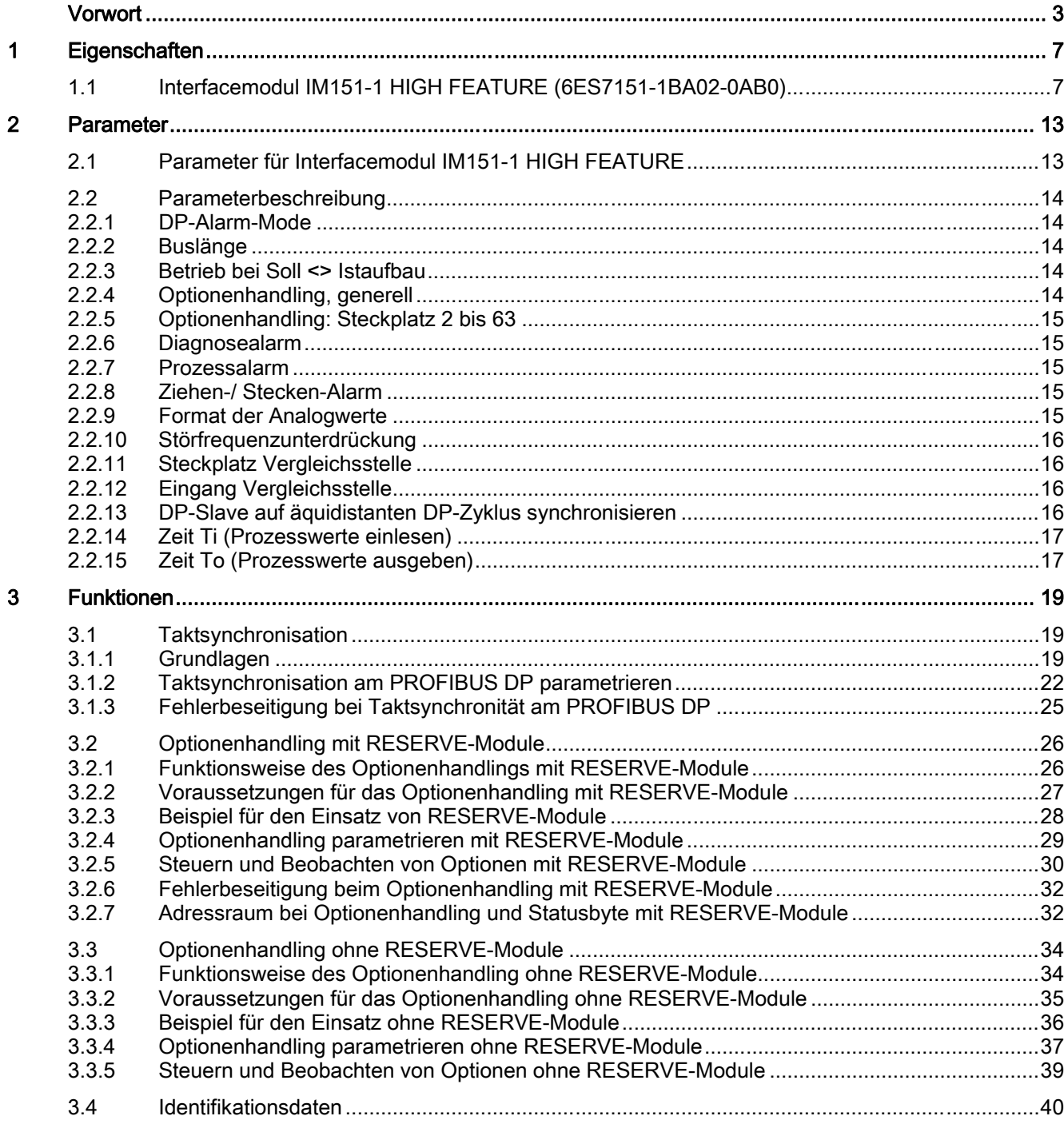

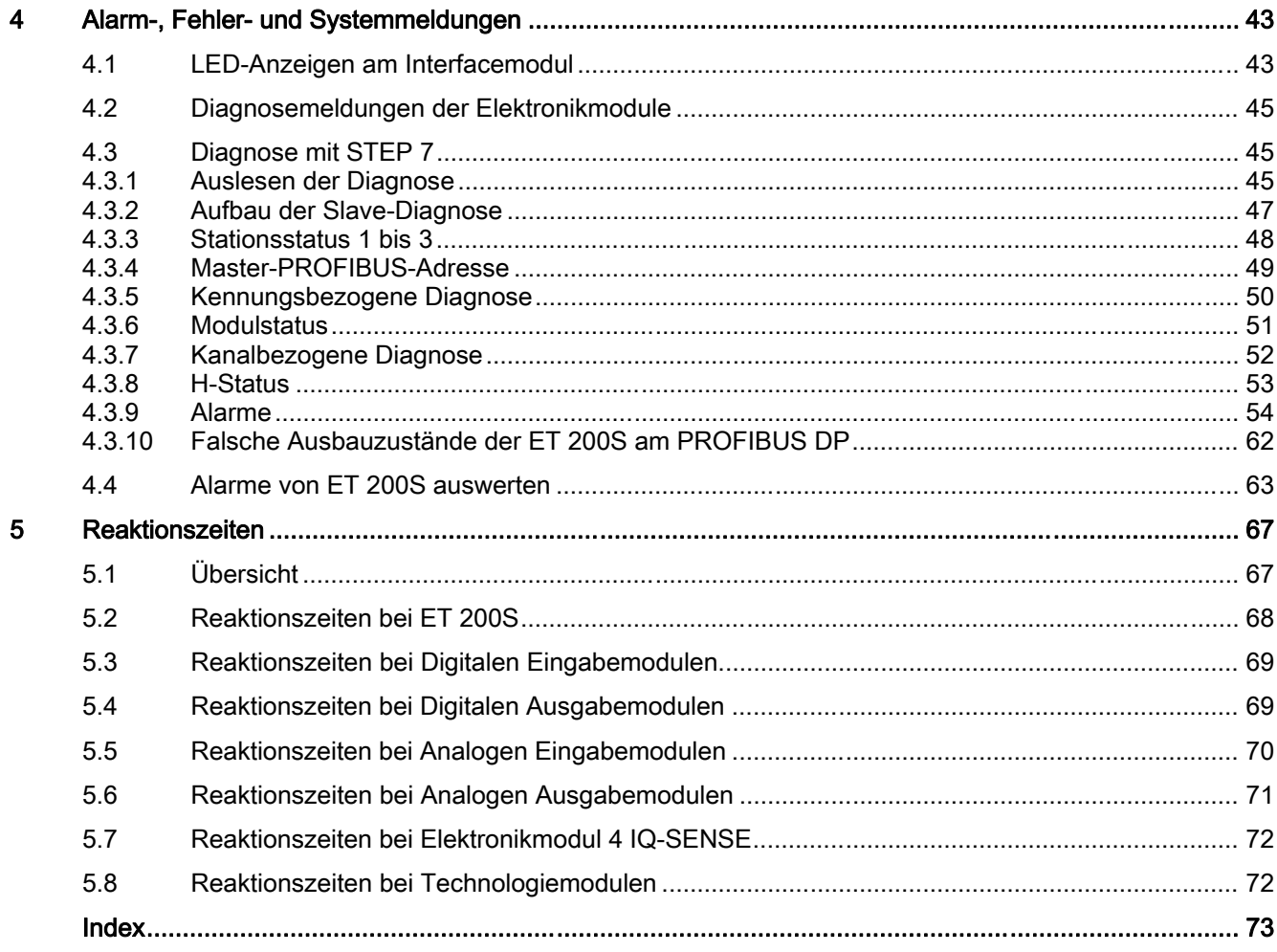

# <span id="page-6-0"></span>Eigenschaften 1

# 1.1 Interfacemodul IM151-1 HIGH FEATURE (6ES7151-1BA02-0AB0)

# **Eigenschaften**

Das Interfacemodul IM151-1 HIGH FEATURE verfügt über folgende Eigenschaften:

- Es verbindet die ET 200S mit PROFIBUS DP über die RS485-Schnittstelle.
- An SIMATIC S7 gibt es für die maximale Parameterlänge keine Begrenzung, sonst beträgt sie 244 Byte.
- Der maximale Adressumfang beträgt 244 Byte Eingänge und 244 Byte Ausgänge.
- Betrieb als DPV0- oder DPV1-Slave
- Mit der IM151-1 HIGH FEATURE sind maximal 63 Module betreibbar.
- Die maximale Buslänge am Rückwandbus beträgt 2 m.
- Unterstützt Optionenhandling und das Statusbyte für Powermodule.
- synchronisierbar mit dem DP-Zyklus (Taktsynchronisation)
- Firmware aktualisieren über PROFIBUS DP mit HW-Konfig
- Sicherheitsgerichtete I-Slave-Slave-Kommunikation über PROFIBUS DP. Die Beschreibung dieser Funktion entnehmen Sie dem Handbuch S7 Distributed Safety, Projektieren und Programmieren.
- Identifikationsdaten
- direkter Datenaustausch
- Betrieb als DPV1-Slave an der Y-Schaltung
- Einsatz von Fehlersicheren Modulen

```
Eigenschaften
```
1.1 Interfacemodul IM151-1 HIGH FEATURE (6ES7151-1BA02-0AB0)

# Einschränkungen beim Aufbau

- Für jedes eingesetzte Elektronikmodul 2DO AC24..230V reduziert sich die Anzahl steckbarer Peripheriemodule in dieser Station um ein Modul.
- Folgende Module sind mit der IM151-1 HIGH FEATURE nicht einsetzbar:

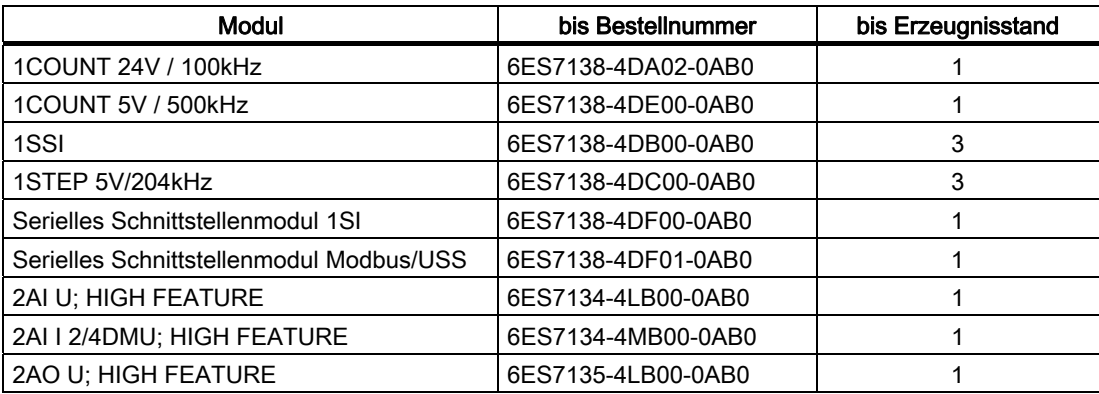

1.1 Interfacemodul IM151-1 HIGH FEATURE (6ES7151-1BA02-0AB0)

# Anschlussbelegung

In der folgenden Tabelle finden Sie die Anschlussbelegung des Interfacemoduls IM151-1 HIGH FEATURE für die DC 24 V-Spannungsversorgung und PROFIBUS DP:

| Ansicht                                                                                                    | Signalname     |                | Bezeichnung                        |  |  |  |
|----------------------------------------------------------------------------------------------------|----------------|----------------|------------------------------------|--|--|--|
| 5<br>$\circ$<br>9<br>O<br>4<br>$\circ$<br>8<br>O<br>3<br>$\circ$<br>$\circ$<br>$\overline{7}$<br>$\circ$<br>$\sqrt{2}$<br>$\circ$ | 1              |                |                                    |  |  |  |
|                                                                                                    | $\overline{2}$ | $\overline{a}$ | $\overline{\phantom{0}}$           |  |  |  |
|                                                                                                    | 3              | RxD/TxD-P      | Datenleitung-B                     |  |  |  |
|                                                                                                    | $\overline{4}$ | <b>RTS</b>     | Request To Send                    |  |  |  |
|                                                                                                    | 5              | M5V2           | Datenbezugspotenzial (von Station) |  |  |  |
| 6<br>$\circ$<br>1                                                                                                    | 6              | <b>P5V2</b>    | Versorgungs-Plus (von Station)     |  |  |  |
|                                                                                                    | 7              | $\overline{a}$ | $\overline{\phantom{a}}$           |  |  |  |
|                                                                                                    | 8              | RxD/TxD-N      | Datenleitung-A                     |  |  |  |
|                                                                                                    | 9              |                |                                    |  |  |  |
| Erzeugnisstand 1                                                                                                    |                | $1L +$         | <b>DC 24 V</b>                     |  |  |  |
| 1L+ 2L+ 1M 2M<br>$\mathbb O$<br>$\infty$                                                                                          | $2L+$          |                | DC 24 V (zum Weiterschleifen)      |  |  |  |
|                                                                                                    | 1M             |                | Masse                              |  |  |  |
|                                                                                                    | 2M             |                | Masse (zum Weiterschleifen)        |  |  |  |
|                                                                                                    |                |                |                                    |  |  |  |
|                                                                                                    |                |                |                                    |  |  |  |
| ab Erzeugnisstand 2                                                                                                    |                |                |                                    |  |  |  |
| $1L +$<br>1M                                                                                                    |                |                |                                    |  |  |  |
|                                                                                                    |                |                |                                    |  |  |  |
|                                                                                                    |                |                |                                    |  |  |  |
|                                                                                                    |                |                |                                    |  |  |  |
|                                                                                                    |                |                |                                    |  |  |  |
| 2M<br>$2L +$                                                                                                    |                |                |                                    |  |  |  |
|                                                                                                    |                |                |                                    |  |  |  |

Tabelle 1-1 Anschlussbelegung des Interfacemoduls IM151-1 HIGH FEATURE

## **Eigenschaften**

1.1 Interfacemodul IM151-1 HIGH FEATURE (6ES7151-1BA02-0AB0)

# Prinzipschaltbild

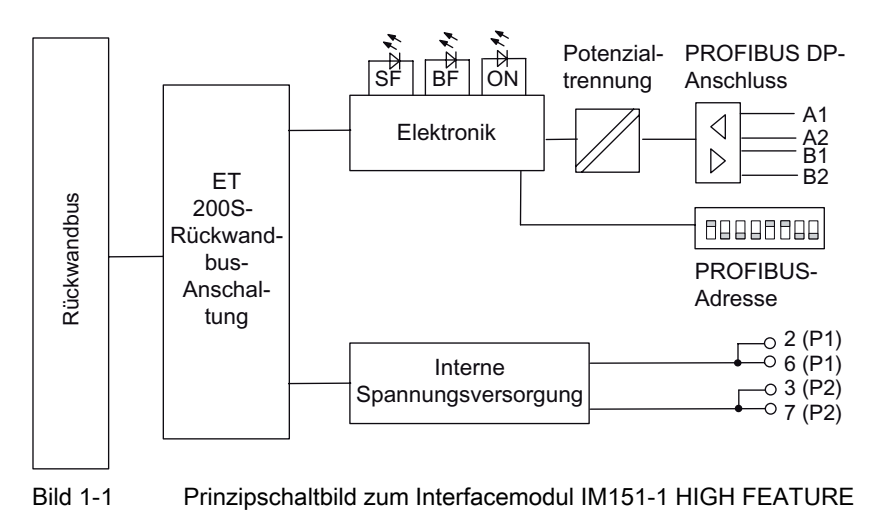

# Technische Daten IM151-1 HIGH FEATURE (6ES7151-1BA02-0AB0)

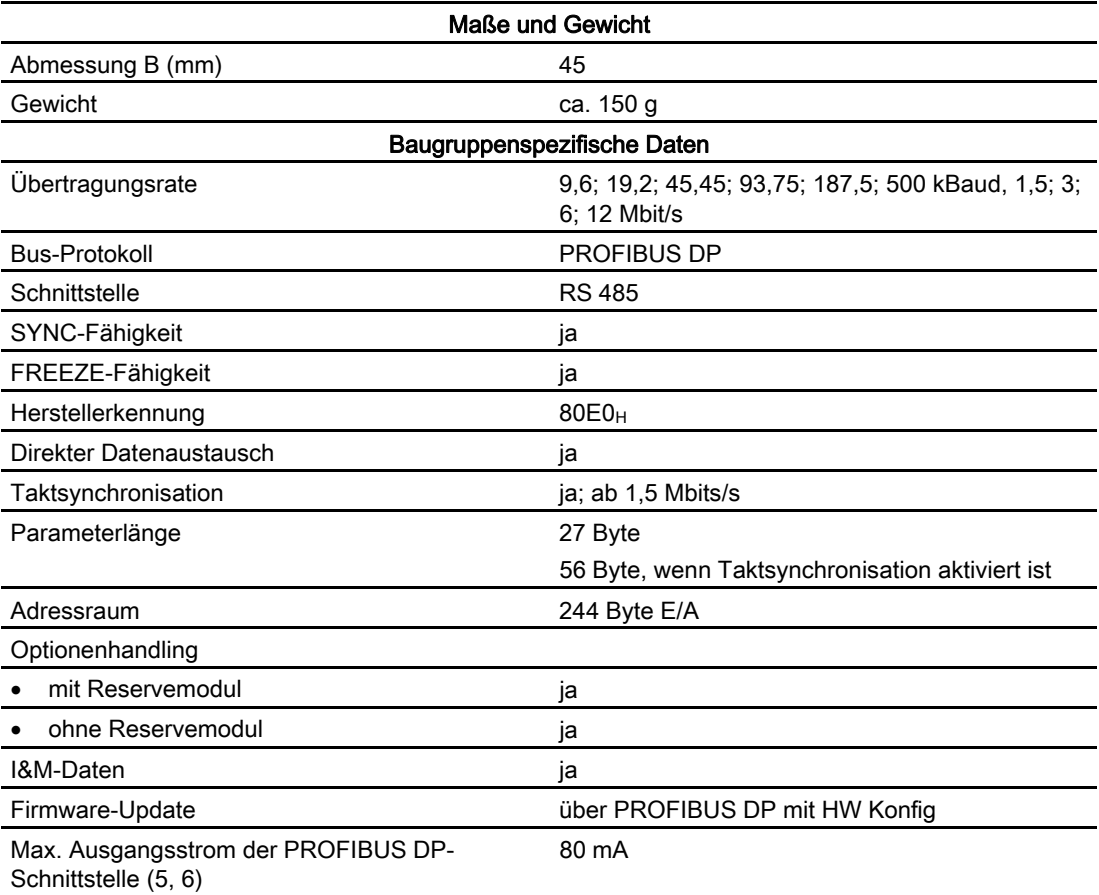

#### **Eigenschaften**

1.1 Interfacemodul IM151-1 HIGH FEATURE (6ES7151-1BA02-0AB0)

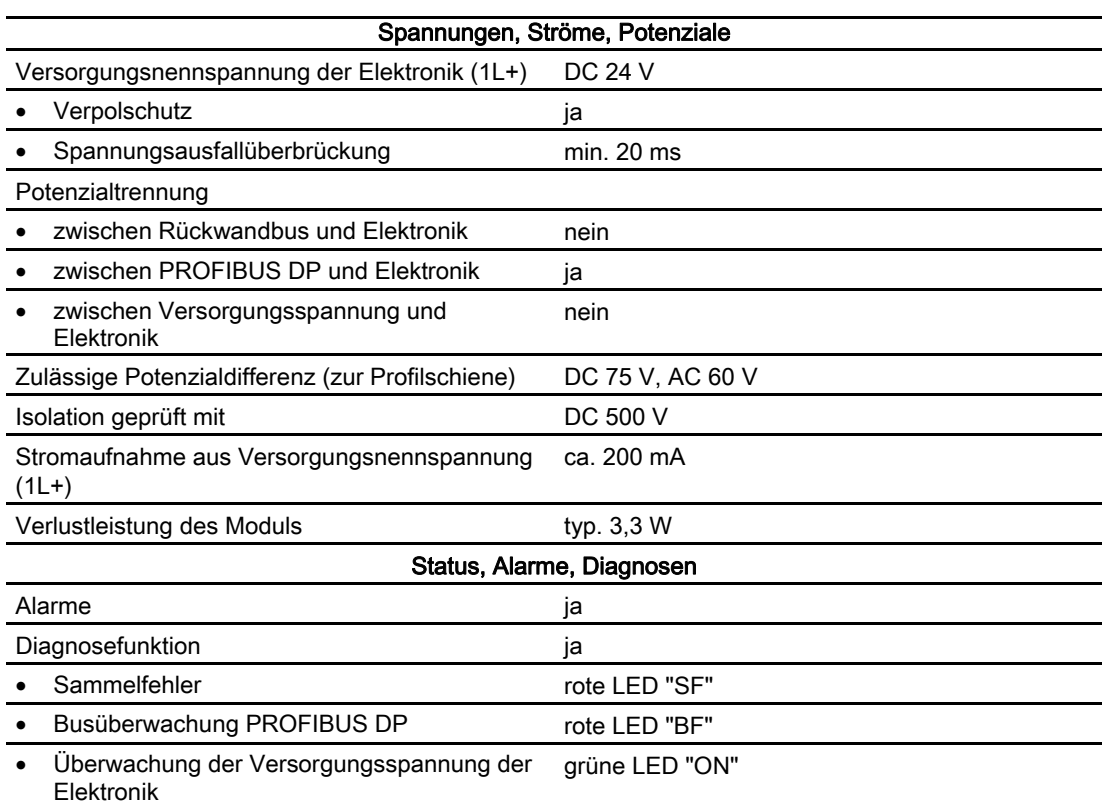

# Aktualisierung der Firmware für IM151-1 HIGH FEATURE

Ab STEP 7 V5.1 SP 3 können Sie die Firmware der IM151-1 HIGH FEATURE aktualisieren.

Für die Aktualisierung der Firmware erhalten Sie Dateien (\*.UPD) mit der aktuellen Firmware.

Folgende Voraussetzungen müssen erfüllt sein:

- Die IM151-1 HIGH FEATURE in der Station, deren Firmware aktualisiert werden soll, ist online erreichbar.
- Die Dateien mit der aktuellen Firmware-Version stehen im Dateisystem Ihres PGs/PCs zur Verfügung.

Informationen zur Vorgehensweise finden Sie in der Online-Hilfe von STEP 7.

#### Hinweis

Achten Sie darauf, für die Aktualisierung die richtige Firmware-Version für das von Ihnen eingesetzte Interfacemodul zu verwenden. Ein Interfacemodul mit älterer Bestellnummer kann nicht mit der Firmware-Version für ein Interfacemodul mit neuer Bestellnummer aktualisiert werden und umgekehrt.

1.1 Interfacemodul IM151-1 HIGH FEATURE (6ES7151-1BA02-0AB0)

# Projektierung mit mehr als 244 Byte Parameterdaten

Mit der Projektierung ab STEP 7V5.3 SP 3 besteht die Möglichkeit, das IM151-1 HIGH FEATURE ab 6ES7151-1BA01-0AB0 im DPV1-Betrieb mit mehr als 244 Byte Parameterdaten zu betreiben. Eine Projektierung mit der GSD-Datei bietet diese Möglichkeit nicht.

## Hinweis

Bei mehr als 244 Byte Parameterlänge ist mit einer höheren Anlaufzeit der Station zu rechnen.

# <span id="page-12-0"></span>Parameter 2

# 2.1 Parameter für Interfacemodul IM151-1 HIGH FEATURE

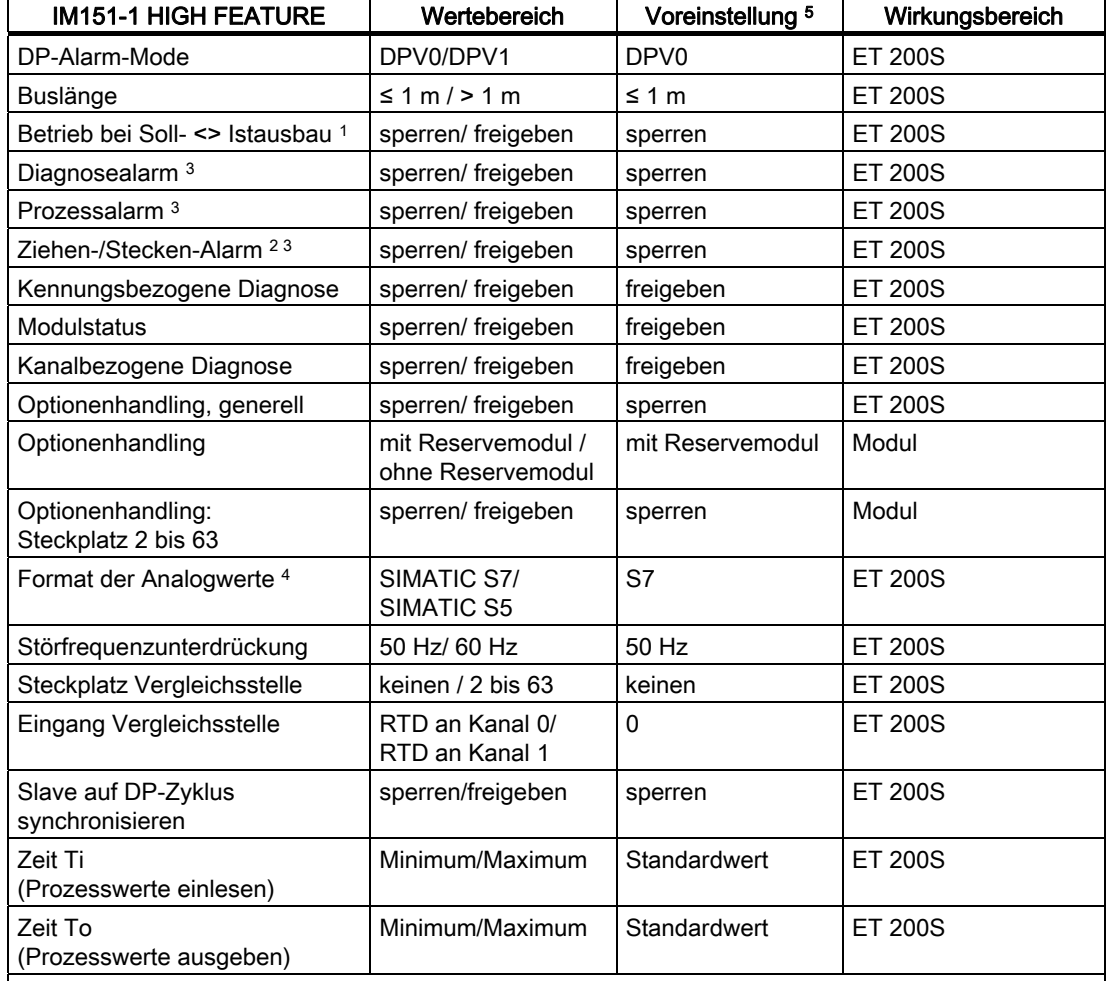

Tabelle 2-1 Parameter für Interfacemodul IM151-1 HIGH FEATURE

<sup>1</sup> Beachten Sie auch den Parameter Optionenhandling.

<sup>2</sup> In der GSD-Datei ist die Voreinstellung des Parameters "sperren".

3 Nur parametrierbar im DPV1-Betrieb.

4 Den Parameter gibt es nur bei Projektierung über die GSD-Datei.

5 Die Voreinstellungen gelten für den Default-Anlauf (wenn keine anderen Parameter vom DP-Master vorgegeben werden).

<span id="page-13-0"></span>2.2 Parameterbeschreibung

# 2.2 Parameterbeschreibung

# 2.2.1 DP-Alarm-Mode

Mit diesem Parameter können Sie den DPV1-Betrieb der ET 200S freigeben oder sperren. Wenn der DPV1-Betrieb freigegeben ist, dann werden über Klasse 1 Dienste und Klasse 2 Dienste Datensätze und Alarme unterstützt (parametrierbar).

#### Voraussetzung:

● Der DP-Master muss ebenfalls DPV1 unterstützen.

# 2.2.2 Buslänge

≤ 1 m: Voreinstellung, die maximale Buslänge beträgt 1 m.

> 1 m: Die Buslänge der ET 200S ist > 1 m und beträgt maximal 2 m. Bei dieser Einstellung erhöht sich aber die Reaktionszeit der ET 200S.

# 2.2.3 Betrieb bei Soll <> Istaufbau

Wenn der Parameter freigegeben ist und

- Baugruppen während des Betriebes gezogen und gesteckt werden, dann führt dies zu keinem Stationsausfall der ET 200S.
- die Soll- von der Istkonfiguration abweicht, dann bleibt die ET 200S im Datenaustausch mit dem DP-Master.

Wenn der Parameter gesperrt ist und

- Baugruppen während des Betriebes gezogen und gesteckt werden, dann führt dies zu einem Stationsausfall der ET 200S.
- die Soll- von der Istkonfiguration abweicht, dann findet kein Datenaustausch zwischen dem DP-Master und der ET 200S statt. Ausnahme: Optionenhandling mit RESERVE-Modulen.

# 2.2.4 Optionenhandling, generell

Mit diesem Parameter können Sie generell das Optionenhandling für die gesamte ET 200S freigeben oder sperren.

# Siehe auch

[Optionenhandling parametrieren mit RESERVE-Module](#page-28-0) (Seite [29\)](#page-28-0) [Optionenhandling parametrieren ohne RESERVE-Module](#page-36-0) (Seite [37\)](#page-36-0)

# <span id="page-14-0"></span>2.2.5 Optionenhandling: Steckplatz 2 bis 63

Mit diesem Parameter können Sie die Prüfung der Konfiguration freigeben oder sperren.

- Steckplatz 2 bis 63 ist freigegeben: Auf dem jeweiligen Steckplatz darf statt des projektierten Elektronikmoduls auch ein RESERVE-Modul stecken, ohne dass eine Diagnose gemeldet wird.
- Steckplatz 2 bis 63 ist gesperrt: Auf dem jeweiligen Steckplatz darf sich nur das projektierte Modul befinden. RESERVE-Module werden als falsche Module behandelt. Je nach Einstellung des Parameters "Betrieb bei Soll <> Istaufbau" fällt die ET 200S aus bzw. bleibt im Datenaustausch.

# 2.2.6 Diagnosealarm

Mit diesem Parameter können Sie Diagnosealarme freigeben oder sperren. Diagnosealarme werden unterstützt

- am PROFIBUS DP, wenn sich die ET 200S im DPV1-Betrieb befindet.
- am PROFINET IO.

# 2.2.7 Prozessalarm

Mit diesem Parameter können Sie Prozessalarme freigeben oder sperren. Prozessalarme werden unterstützt

- am PROFIBUS DP, wenn sich die ET 200S im DPV1-Betrieb befindet.
- am PROFINET IO.

# 2.2.8 Ziehen-/ Stecken-Alarm

Mit diesem Parameter können Sie Ziehen-/ Steckenalarme freigeben oder sperren. Ziehen-/ Stecken-Alarme werden unterstützt

- am PROFIBUS DP, wenn sich die ET 200S im DPV1-Betrieb befindet.
- am PROFINET IO.

# 2.2.9 Format der Analogwerte

Stellen Sie hier das Zahlenformat aller analogen Elektronikmodule ein.

<span id="page-15-0"></span>2.2 Parameterbeschreibung

# 2.2.10 Störfrequenzunterdrückung

Die Frequenz Ihres Wechselspannungsnetzes kann sich insbesondere bei der Messung in kleinen Spannungsbereichen und bei Thermoelementen störend auf den Messwert auswirken. Geben Sie hier die Netzfrequenz an, die in Ihrer Anlage vorherrscht (50 Hz oder 60 Hz).

Der Parameter Störfrequenzunterdrückung ist gültig für alle Analogen Elektronikmodule. Durch den Parameter wird auch die Integrations- und Wandlungszeit der einzelnen Module vorgegeben. Siehe Technische Daten der Analogen Elektronikmodule.

# 2.2.11 Steckplatz Vergleichsstelle

Mit diesem Parameter können Sie einen Steckplatz (keinen, 2 bis 63) zuordnen auf dem sich der Kanal zur Vergleichstemperaturmessung (Ermittlung des Kompensationswertes) befindet.

#### Verweis

Informationen zum Anschließen von Thermoelementen finden Sie in den Gerätehandbüchern der Analogen Elektronikmodule.

# 2.2.12 Eingang Vergleichsstelle

Mit diesem Parameter legen Sie den Kanal (0/1) zur Vergleichstemperaturmessung (Ermittlung des Kompensationswertes) für den zugeordneten Steckplatz fest.

# Verweis

Informationen zum Anschließen von Thermoelementen finden Sie in den Gerätehandbüchern der Analogen Elektronikmodule.

# 2.2.13 DP-Slave auf äquidistanten DP-Zyklus synchronisieren

Mit diesem Parameter können Sie die Taktsynchronisation freigeben oder sperren.

Wenn Sie die Taktsynchronisation freigeben, dann wird die E-/A-Peripherie der ET 200S mit dem Global-Control-Telegramm des Masters (als Äquidistanztakt) synchronisiert.

# <span id="page-16-0"></span>2.2.14 Zeit Ti (Prozesswerte einlesen)

Dieser Wert ist nur einstellbar, wenn Sie den Parameter "Slave auf DP-Zyklus synchronisieren" freigegeben haben.

Ti ist die Vorlaufzeit, die zum Einlesen der Eingangsdaten an der ET 200S reserviert wird. Mit Beginn von Ti werden die Eingangsdaten an den Klemmen gewandelt und über den Rückwandbus der ET 200S in einem Zwischenpuffer gespeichert. Ti endet zu Beginn des nächsten, äquidistanten DP-Zyklus; also mit dem Global-Control-Telegramm.

Zu diesem Zeitpunkt muss gewährleistet sein, dass die letzten, aktuellsten Eingangsdaten, sicher zum Einlesen am PROFIBUS-Subnetz zur Verfügung stehen. Die Zeit Ti muss die Verarbeitungs- und Verzögerungszeiten in den Modulen und im Rückwandbus der ET 200S berücksichtigen und ist daher bei modularen Slaves vom Ausbau abhängig.

Die Zeit Ti kann nur im angegebenen Raster zwischen dem Minimal- und Maximalwert gewählt werden. Im Normalfall sollten die vorgegebenen Standardwerte übernommen werden.

# 2.2.15 Zeit To (Prozesswerte ausgeben)

Dieser Wert ist nur einstellbar, wenn Sie den Parameter "Slave auf DP-Zyklus synchronisieren" freigegeben haben.

Das Ende der To-Zeit, ist der Zeitpunkt, an dem die Ausgangsdaten gewandelt auf die Modulklemmen geschaltet werden. Die Zeit To umfasst:

- Verteilung der Ausgangsdaten über den PROFIBUS DP an die Slaves (= zyklischer Datenaustausch Master-Slave)
- Verteilung der Ausgangsdaten an die Module über den Rückwandbus des Slaves
- Wandlung und Übergabe der Ausgangsdaten an die Ausgangsklemmen des Moduls

To startet mit Eintreffen des Global-Control-Telegramms. Die Zeit kann, wie auch die Zeit Ti, nur im angegebenen Raster zwischen dem angezeigten Minimal- und Maximalwert gewählt werden. Im Normalfall sollten Sie die vorgegebenen Standardwerte übernehmen.

Parameter

2.2 Parameterbeschreibung

# <span id="page-18-0"></span>Funktionen 3

# 3.1 Taktsynchronisation

# 3.1.1 Grundlagen

# **Eigenschaften**

Reproduzierbare (d. h. gleichlange) Reaktionszeiten werden in der SIMATIC mit einem äquidistanten DP-Buszyklus, der Synchronisation des Anwenderprogramms auf den DP-Buszyklus und der taktsynchronen Übertragung der E/A-Daten auf die Peripheriebaugruppen realisiert. Die taktsynchronen Anteile des Anwenderprogramms werden über die Taktsynchronalarme (OB 61 bis OB 64) synchron zum DP-Buszyklus abgearbeitet. Die E/A-Daten werden in definierten und gleich bleibenden (taktsynchronen) Zeitabständen über den Rückwandbus des DP-Slave auf die Peripheriebaugruppen übertragen und taktsynchron bis zur "Klemme" durchgeschaltet.

Das heißt, mit der Taktsynchronität erfolgt die Synchronisation aller bisher frei laufenden Einzelzyklen, vom Anwenderprogramm in der CPU über den DP-Zyklus am PROFIBUS-Subnetz, den Zyklus im DP-Slave bis hin zum Zyklus in den Peripheriebaugruppen der DP-Slaves.

Der maximale Jitter für die IM151-1 beträgt 10 µs. Der Jitter der Peripherie-Baugruppen der ET 200S kann wegen der vorhandenen Vielfalt nicht berücksichtigt werden.

# Voraussetzungen

- Die Taktsynchronisation ist mit der IM151-1 HIGH FEATURE mit Modulen möglich, die Taktsynchronisation unterstützen. Ob ein Modul Taktsynchronisation unterstützt, entnehmen Sie der Baugruppenbeschreibung bzw. HW-Konfig. Andere Module im ET 200S-Aufbau sind möglich, diese unterstützen jedoch keine Taktsynchronisation.
- Übertragungsrate des PROFIBUS DP mindestens 1,5 MBaud (geringere Äquidistanzzeiten sind mit höheren Baudraten erreichbar).
- Der maximale Äquidistanztakt beträgt 32 ms.
- Der Aquidistanz-Master (Klasse 1) muss ein DP-Master Klasse 1 sein, d. h. ein PG/PC kann nicht Äquidistanz-Master sein.
- Im Äquidistanz-Betrieb darf nur ein DP-Master (Klasse 1) am PROFIBUS DP aktiv sein. PGs bzw. PCs (Klasse 2) dürfen zusätzlich angeschlossen werden.
- Die Taktsynchronität kann an der ET 200S nur dann aktiviert werden, wenn der äquidistante Buszyklus am DP-Mastersystem aktiviert wurde.

3.1 Taktsynchronisation

● Während des Ziehen und Steckens von Elektronikmodulen wird keine Taktsynchronität (Äquidistanz) der ET 200S gewährleistet.

Wenn asynchrone Ergebnisse, wie "Powermodul einschalten" oder "Datensatz lesen/schreiben" keine Taktverletzung verursachen sollen, ist eine genügend große Lücke zwischen To und Ti zu sichern, d. h. Tdp ist zu vergrößern.

- Im Äquidistanz-Betrieb benötigt die ET 200S eine Anlaufzeit von ca. 150 DP-Zyklen um die Taktsynchronität bis zu den Anschlussklemmen zu gewährleisten.
- Die Buslänge muss weniger als 1 m betragen.

#### Hinweis

Taktsynchronität ist nur ohne Störfrequenzunterdrückung und ohne Glättung möglich.

#### Äquidistanzzeit optimieren

- Achten Sie bei Taktsynchronisation auf gleiche Eingangsverzögerung aller Digitalen Eingabemodule in der ET 200S-Station. Bei unterschiedlicher Einstellung wird bei der Berechnung der DP-Zykluszeit die kleinste Eingangsverzögerung verwendet. Die Änderungen an Eingängen von Modulen mit größerer Eingangsverzögerung werden entsprechend zeitversetzt erfasst. Gleiches gilt entsprechend für die Digitalen Ausgabemodule. Wählen Sie hier Module mit gleicher Wandlungszeit TWA.
- Je kleiner Sie die Eingangsverzögerungen bei den Digitalen Eingabemodulen HIGH FEATURE einstellen, desto geringere Äquidistanzzeiten sind erreichbar.

Tipp: Stellen Sie bei den Digitalen Eingabemodulen HIGH FEATURE möglichst eine Eingangsverzögerung von 0,1 ms ein.

- Bei Modulen, die Taktsynchronität unterstützen, ist die Verarbeitungszeit der Module zu berücksichtigen.
- Die erreichbare, minimale Äquidistanzzeit ist abhängig von der Modulanzahl in der ET 200S.

Tipp: Verwenden Sie möglichst 4-kanalige Digitale Eingabemodule HIGH FEATURE um die Modulanzahl zu verringern.

Kleinere Äquidistanzzeiten erreichen Sie auch, wenn Sie die Module einer ET 200S (mit einer hohen Modulanzahl) auf zwei ET 200S-Stationen verteilen.

● Die Äquidistanzzeit verringert sich, wenn Sie die Baudrate erhöhen.

Tipp: Stellen Sie die größtmögliche Baudrate ein.

- Ab Interfacemodul 151-1 HIGH FEATURE, 6ES7151-1BA02-0AB0: Durch die richtige Steck-Reihenfolge der Elektronikmodule kann eine Optimierung der Zeiten für den äquidistanten Buszyklus erreicht werden:
	- Stecken Sie Ausgabemodule mit der längsten Verarbeitungszeit links in der ET 200S.
	- Stecken Sie Eingabemodule mit der längsten Verarbeitungszeit rechts in der ET 200S.

Die Verarbeitungszeiten (= TWE bzw. TWA) finden Sie in den technischen Daten des jeweiligen Moduls.

#### Einsatz der Analogen Eingabemodule

Wir empfehlen Ihnen, in einem taktsynchronen Aufbau als Analoge Eingabeperipherie grundsätzlich die High-Feature Module (HF), anstatt der älteren High-Speed Module (HS) einzusetzen. Sie erreichen mit den High-Feature Modulen kürzere Reaktionszeiten.

High-Feature Module:

- 2AI 2/4WIRE HF: 6ES7 134-4MB02-0AB0
- 2AI U HF: 6ES7 134-4LB02-0AB0

Wenn Sie doch die High-Speed Module einsetzen und die IM151-1 taktsynchron betreiben, dann müssen Sie bei den nachfolgend aufgeführten Modulen in STEP7 den "taktsynchronen Betrieb" aktivieren. Nur dies gewährleistet einen sicheren Betrieb dieser Module mit den damit erreichbaren kurzen Zykluszeiten der IM151-1 (6ES7151-1BA02-0AB0).

High-Speed Module:

- 2AI U HS: 6ES7 134-4FB51-0AB0
- 2AI I 2WIRE HS: 6ES7 134-4GB51-0AB0
- 2AI I 4WIRE HS: 6ES7 134-4GB61-0AB0

#### Weitere Informationen

Weitere Informationen zur Taktsynchronisation finden Sie in der Online-Hilfe von STEP 7 und im Handbuch Taktsynchronität.

## Überlappung von Ti und To mit IM151-1 HIGH FEATURE (ab 6ES7151-1BA02-0AB0)

Mit der Überlappung von Ti und To wird eine Verkürzung der Systemreaktionszeit erreicht, d. h. die Zeit vom Auftreten und Erfassen eines Ereignisses über die Verarbeitung bis zur Ausgabe einer Reaktion an den Ausgängen wird kürzer.

Diese Funktion ist nur mit den Interfacemodulen IM151-1 HIGH FEATURE (ab 6ES7151-1BA02-0AB0) möglich.

#### Voraussetzungen für Äquidistanztakt ≥ 0,5 ms

Es müssen folgende Voraussetzungen erfüllt sein:

- Interfacemodul IM151-1 HIGH FEATURE (ab 6ES7151-1BA02-0AB0)
- $\bullet$  ab *STEP 7 V5.4 SP1*

<span id="page-21-0"></span>3.1 Taktsynchronisation

# 3.1.2 Taktsynchronisation am PROFIBUS DP parametrieren

# Vorgehensweise

1. Einstellungen an der CPU:

"Objekteigenschaften" der CPU > Register "Taktsynchronalarme"

- CPU Taktsynchronalarm einstellen
- Das verwendete DP-Mastersystem wählen
- Das gewünschte Teilprozessabbild wählen

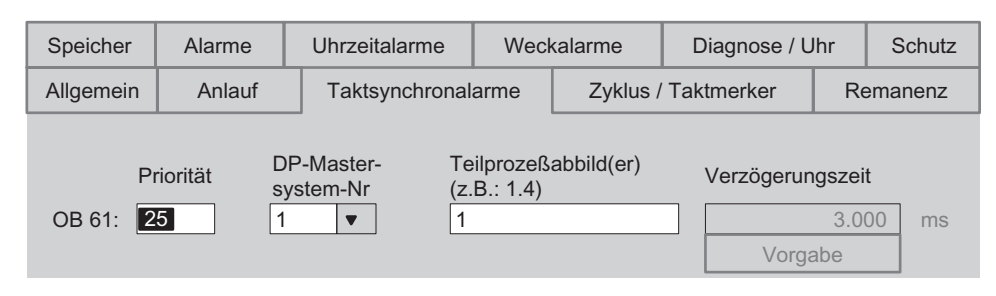

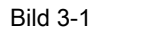

Bild 3-1 Dialogfeld Taktsynchronalarme

2. Einstellungen am DP-Mastersystem:

"Objekteigenschaften" des DP-Masters > Register "Allgemein" > Schaltfläche "Eigenschaften" > Register "Parameter" > Schaltfläche "Eigenschaften" > Register "Netzeinstellungen" > Schaltfläche "Optionen"

- Äquidistanz am DP-Mastersystem aktivieren
- Länge des äquidistanten DP-Zyklus einstellen (max. 32 ms)
- "Zeiten Ti und To für alle DP-Slaves gleich" einstellen (bewirkt eine Synchronisation der E/A-Daten der verschiedenen DP-Slaves)
- Zeiten Ti und To sind getrennt einstellbar. Empfehlung: Übernehmen Sie die Standardeinstellungen für Ti und To.

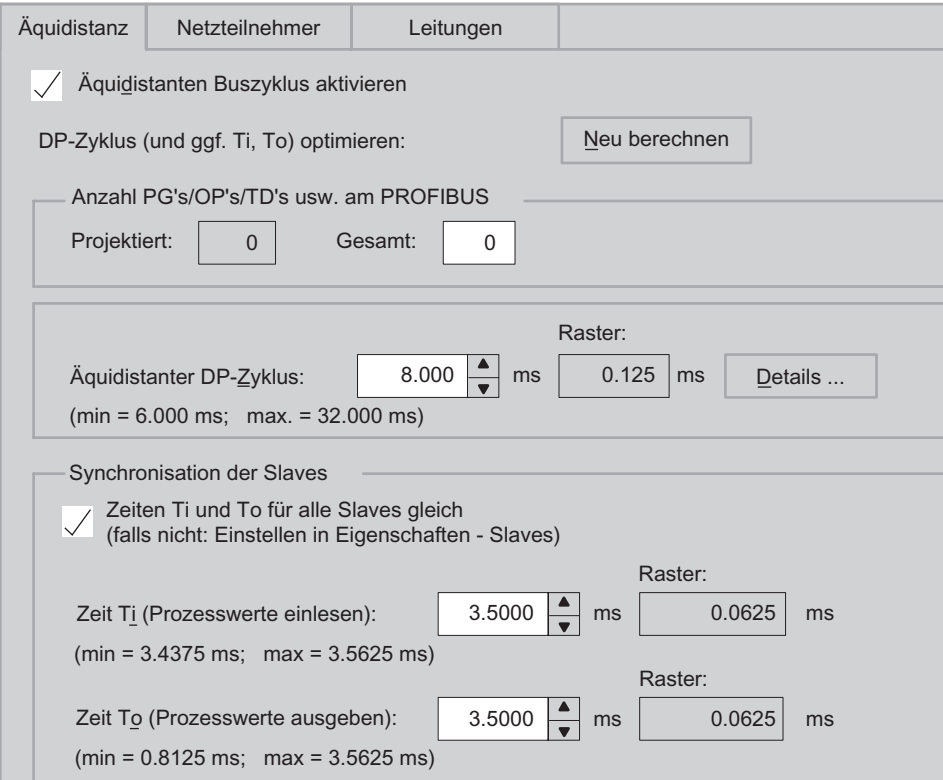

Bild 3-2 Dialogfeld Optionen

#### Hinweis

Mit der Schaltfläche "Neu berechnen" haben Sie die Möglichkeit, von STEP 7 einen Wert für den äquidistanten DP-Zyklus berechnen zu lassen, der die aktuelle PROFIBUS DP-Konfiguration berücksichtigt. Dieser Wert wird dann automatisch in die Felder "Äquidistanter DP-Zyklus", "Zeit Ti (...)" und "Zeit To (...)" eingetragen.

3.1 Taktsynchronisation

3. Einstellungen am DP-Slave:

"Objekteigenschaften" des DP-Slaves> Register "Taktsynchronisation"

- "DP-Slave auf äquidistanten DP-Zyklus synchronisieren" aktivieren.
- Zeiten Ti und To eintragen (falls nicht am DP-Mastersystem "Zeiten Ti und To für alle DP-Slaves gleich" eingestellt wurde). Empfehlung: Übernehmen Sie die Standardeinstellungen für Ti und To.
- Zu synchronisierende Elektronikmodule anwählen und im Register "Adressen" dem in der CPU definierten Teilprozessabbild zuordnen. Weitere Informationen finden Sie im Funktionshandbuch Taktsynchronität.

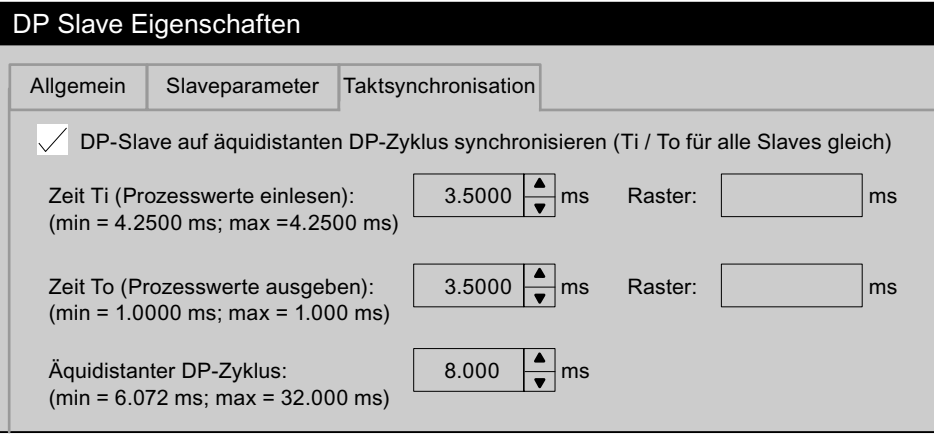

Bild 3-3 Dialogfeld DP Slave Eigenschaften

# Hinweis

Wenn Sie im Menü "Bearbeiten" auf "Taktsynchronisation" klicken, wird Ihnen eine Projektierungsübersicht zu den taktsynchronen Baugruppen angezeigt.

- 4. Anwenderprogramm erstellen:
	- Erstellen des OB 61.
	- Zu Beginn des OB 61 muss der SFC 126 zum Aktualisieren des Teilprozessabbildes der Eingänge aufgerufen werden.
	- Am Ende des OB 61 muss der SFC 127 zum Aktualisieren des Teilprozessabbildes der Ausgänge aufgerufen werden.
	- Als Teilprozessabbild ist das in der CPU parametrierte Teilprozessabbild zu verwenden (Register "Taktsynchronalarme").

# <span id="page-24-0"></span>Überlappung von Ti und To parametrieren mit IM151-1 HIGH FEATURE (ab 6ES7151-1BA02-0AB0)

Mit IM 151-1 HIGH FEATURE können Sie bei Taktsynchronität auch eine Überlappung von Ti und To parametrieren.

#### Parametrierung mit STEP 7:

Die Parametrierung erfolgt wie oben beschrieben, zusätzlich können Sie eine Überlappung von Ti und To parametrieren.

Überlappung von Ti und To liegt vor, wenn Ti + To > Tdp ist.  $STEP$  7 prüft die von Ihnen eingegebenen Werte auf Plausibilität.

## Weitere Informationen

Weitere Informationen zur Taktsynchronität finden Sie in der Online-Hilfe von *STEP* 7 und im Funktionshandbuch Taktsynchronität.

Das Funktionshandbuch finden Sie im Internet unter der Adresse:

<http://support.automation.siemens.com>

Suchen Sie dort nach dem Beitrag mit der Nummer 15218045.

# 3.1.3 Fehlerbeseitigung bei Taktsynchronität am PROFIBUS DP

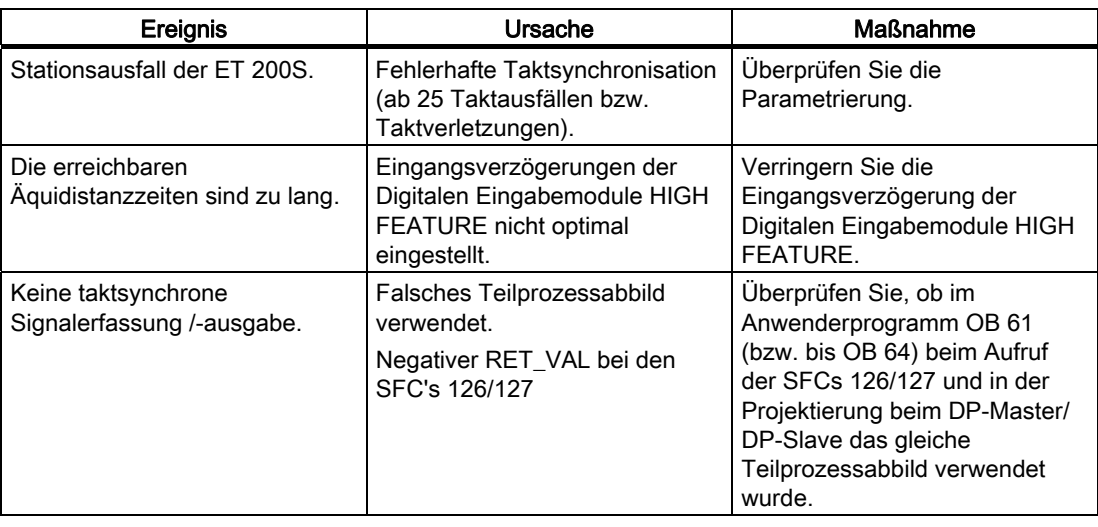

<span id="page-25-0"></span>3.2 Optionenhandling mit RESERVE-Module

# 3.2 Optionenhandling mit RESERVE-Module

# 3.2.1 Funktionsweise des Optionenhandlings mit RESERVE-Module

## Prinzip

Beim Optionenhandling mit RESERVE-Module wird die Konfiguration der Steckplätze 2 bis 63 der ET 200S geprüft. Ist ein Steckplatz für Optionenhandling freigegeben, dann darf sich auf diesen Steckplatz, statt des projektierten Elektronikmoduls, das RESERVE-Modul (Option) befinden, ohne dass eine Diagnose gemeldet wird. Ist der Steckplatz nicht freigegeben, darf sich auf dem Steckplatz nur das projektierte Elektronikmodul befinden. Bei jedem anderen Modul wird eine Diagnose gemeldet. Über die Rückmelde- und Steuerschnittstelle im Prozessabbild der Eingänge (PAE) und Ausgänge (PAA) können Sie die Projektierung der Steckplätze zusätzlich steuern (Steckplätze 2 bis 63) und beobachten (Steckplätze 1 bis 63).

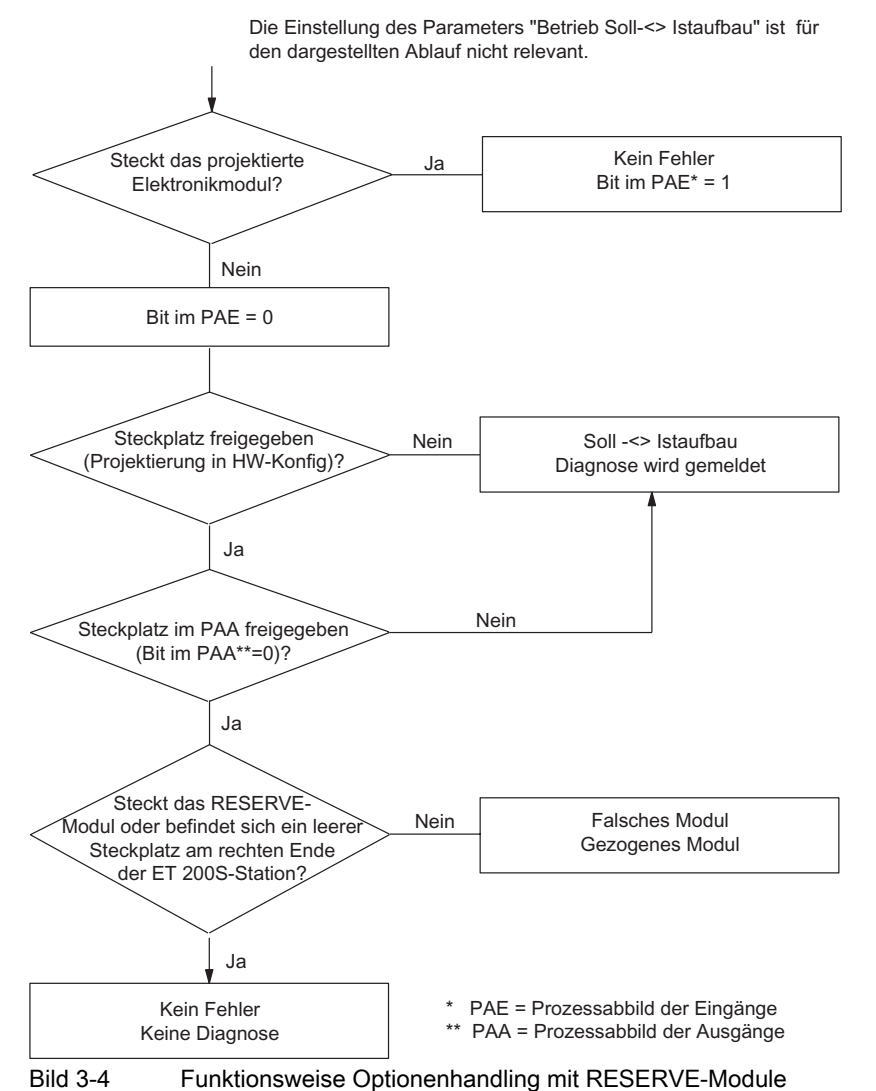

Funktionen 3.2 Optionenhandling mit RESERVE-Module

# <span id="page-26-0"></span>3.2.2 Voraussetzungen für das Optionenhandling mit RESERVE-Module

# Voraussetzungen

Für das Optionenhandling mit RESERVE-Module benötigen Sie:

- Ein Interfacemodul, das Optionenhandling mit RESERVE-Modul unterstützt.
- Ein Powermodul, das Optionenhandling mit RESERVE-Modul unterstützt.
- RESERVE-Module als Ersatz für die zukünftigen Elektronikmodule.
- Für die IM151-1 HIGH FEATURE ab 10/2006 (V1.0) zur Projektierung die GSD-Datei SI0380E0.GSx.

#### Hinweis

Sie benötigen in STEP 7 keine GSD-Datei für das Optionenhandling mit IM151-1 HIGH FEATURE ab STEP 7V5.3 SP 3.

Die Beschreibung für das Optionenhandling finden Sie in der Online-Hilfe von STEP 7.

# Hinweis

Stimmt der Istaufbau einer ET 200S-Station nicht mit dem projektierten Sollaufbau überein, dann wird eine Diagnose gemeldet, wenn beim Optionenhandling die Prüfung für die betreffenden Steckplätze nicht freigegeben ist.

<span id="page-27-0"></span>3.2 Optionenhandling mit RESERVE-Module

# 3.2.3 Beispiel für den Einsatz von RESERVE-Module

# Konfigurationsvarianten

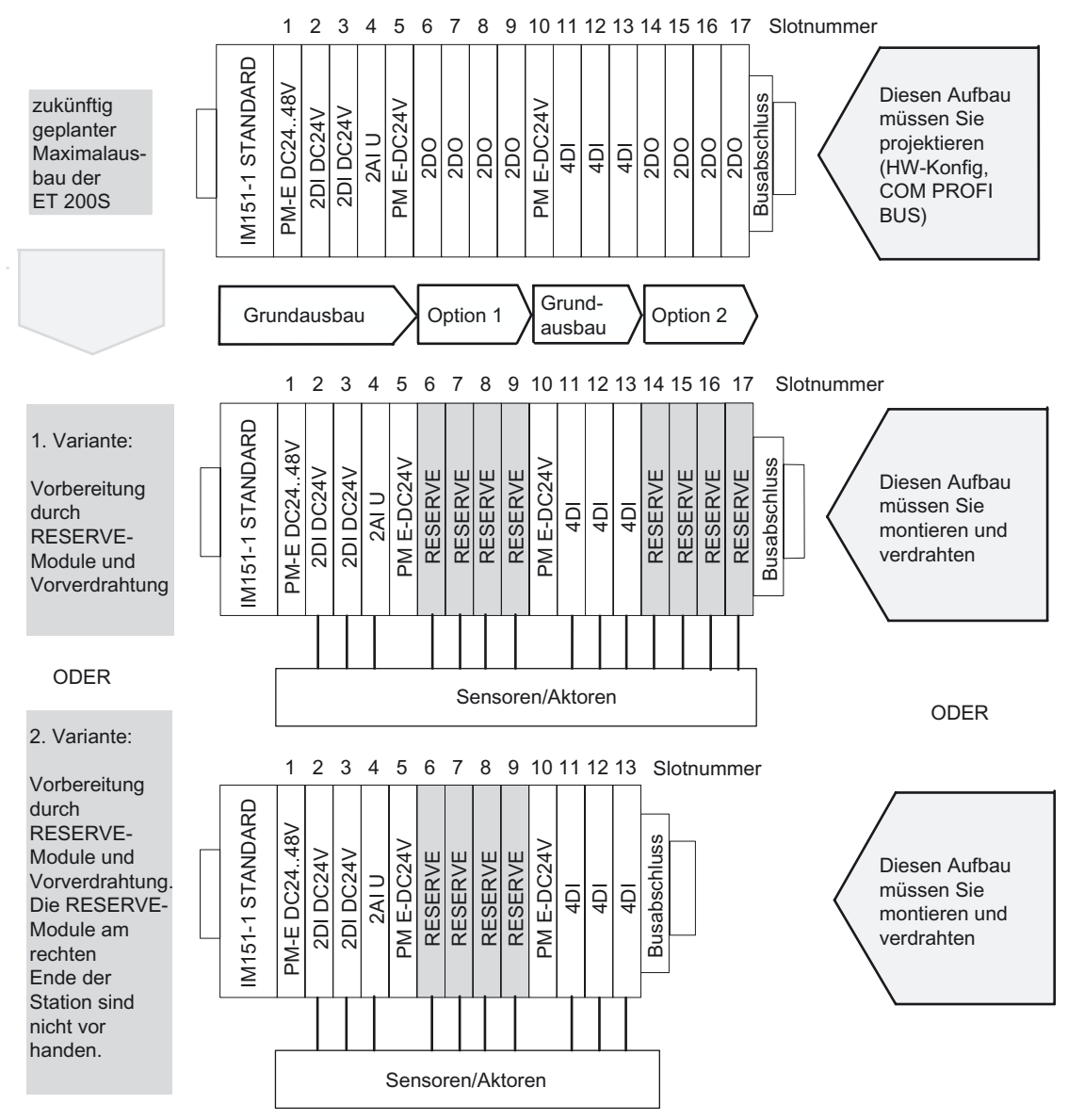

Bild 3-5 Beispiel für den Einsatz mit RESERVE-Module

# <span id="page-28-0"></span>3.2.4 Optionenhandling parametrieren mit RESERVE-Module

# **Einleitung**

In STEP 7 oder COM PROFIBUS parametrieren Sie auf den Steckplätzen der RESERVE-Module (bzw. den Erweiterungen am rechten Ende der Station) die gewünschten Elektronikmodule, die Sie für zukünftige Anwendungen verwenden möchten, z. B. 4DI HF:

- Elektronikmodul in die Konfigurationstabelle ziehen
- Parameter einstellen

## Vorgehensweise

- 1. Ziehen Sie ein Powermodul PM E-DC24..48V oder PM E-DC24..48V/AC24..230V mit einem der folgenden Einträge in die Konfigurationstabelle:
	- ...O (Optionenhandling) oder
	- ...SO (Statusbyte + Optionenhandling)

#### Hinweis

Der Eintrag des Powermoduls mit der Endung ...O oder ...SO darf nur einmal in der ET 200S-Konfiguration vorkommen!

2. Parametrieren Sie das Interfacemodul wie folgt:

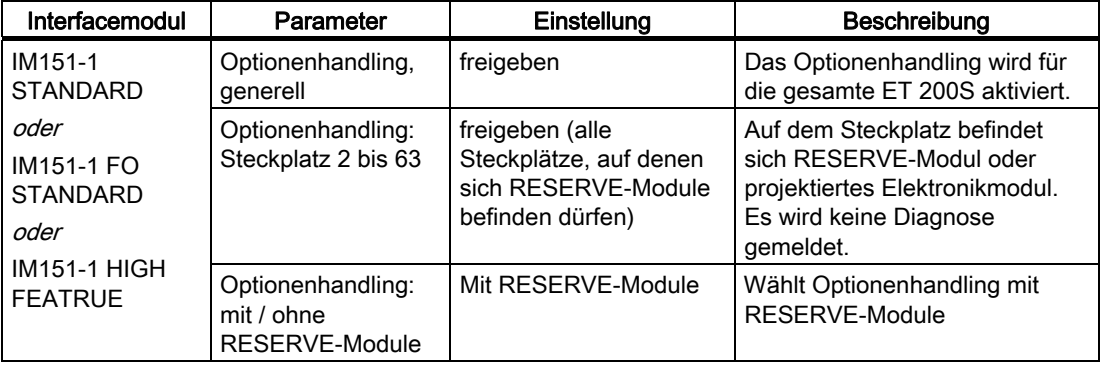

#### Hinweis

Ist bei der Parametrierung "Betrieb bei Soll <> Istaufbau" gesperrt,

- läuft die ET 200S nicht an, wenn ein Modul fehlt oder ein falsches Modul steckt. Es wird die Diagnose "kein Modul" bzw. "falsches Modul" gemeldet.
- läuft die ET 200S an, wenn Sie das Optionenhandling für den Steckplatz eines gesteckten RESERVE-Moduls freigeben. Es wird keine Diagnose gemeldet.

#### <span id="page-29-0"></span>Funktionen

3.2 Optionenhandling mit RESERVE-Module

#### **Ersatzwerte**

Wenn Sie für das RESERVE-Modul ein Elektronikmodul parametriert haben, dann werden folgende Ersatzwerte gemeldet:

- Digitale Eingabemodule: 0
- **Analoge Eingabemodule: 7FFFH**
- Funktionsmodul: 0

#### Siehe auch

[Optionenhandling, generell](#page-13-0) (Seite [14\)](#page-13-0)

# 3.2.5 Steuern und Beobachten von Optionen mit RESERVE-Module

#### **Einleitung**

Über die Steuerschnittstelle (PAA) und Rückmeldeschnittstelle (PAE) können Sie die Optionen über das Anwenderprogramm steuern und beobachten.

Empfehlung: Bevor Sie mit den optionalen Erweiterungen der ET 200S arbeiten, prüfen Sie über die Rückmeldeschnittstelle (siehe Tabelle weiter unten), ob alle projektierten Elektronikmodule stecken.

#### Hinweis

Über die SFCs 14/15 sind konsistente Zugriffe auf die Steuer- und Rückmeldeschnittstelle möglich.

## Prinzip

Die Steuer- und Rückmeldeschnittstelle befindet sich im Prozessabbild der Ein- und Ausgänge des Powermoduls PM E-DC24..48V oder PM-E DC24..48V/AC24..230V. Sie ist nur verfügbar, wenn Sie in der Projektiersoftware für das jeweilige Powermodul die Einträge mit der Endung ...O oder ...SO gewählt haben.

Für jeden Steckplatz der Elektronik- bzw. RESERVE-Module der ET 200S ist jeweils ein Bit vorhanden:

- Steuerschnittstelle: Steckplatz 2 bis 63
- Rückmeldeschnittstelle: Steckplatz 1 bis 63

|             |          | 6        | 5                    | 4 3   |   | 2                          | - 1 | 0       |
|-------------|----------|----------|----------------------|-------|---|----------------------------|-----|---------|
| EB/AB x     |          | 6        | 5                    | 4     | 3 | 2                          |     | $\star$ |
| $EB/AB x+1$ | 15       | 14       | 13                   | 12    |   | 10                         | 9   | 8       |
| $EB/AB x+2$ | 231      | 1221     | 21                   | 20    |   | 19118                      |     | 16      |
| $EB/AB x+3$ | 31       | 130      |                      | 29 28 |   | 27 26                      | 25  | 24      |
| $EB/AB x+4$ |          | 39 38 37 |                      |       |   | 36 35 34 33                |     | 32      |
| $EB/AB x+5$ |          |          | 46 45 44 43 42       |       |   |                            | 141 | 40      |
| $EB/AB x+6$ |          |          | 55 54 53 52 51 50 49 |       |   |                            |     | 48      |
| $EB/AB x+7$ |          |          | 63 62 61 60 59 58 57 |       |   |                            |     | 156     |
| ם מונח      | Ctau - 1 |          |                      |       |   | اموماط ومباوتن المعبب ١٦٨٨ |     |         |

Bild 3-6 Steuer- (PAA) und Rückmeldeschnittstelle (PAE)

(\*) nicht relevant

# Steuerschnittstelle PAA (AB x bis AB x+7):

Über diese Bytes (8 Byte) können Sie das Diagnoseverhalten der Steckplätze steuern, die Sie in HW-Konfig für das Optionenhandling freigegeben haben.

Es werden nur die Bits der Steckplätze ausgewertet, die Sie bei der Parametrierung für das Optionenhandling freigegeben haben, diese sind mit "0" gekennzeichnet.

| <b>Steckplatz</b> | Wert des Bits | Reaktion                                                                                                    |  |  |  |  |
|-------------------|---------------|----------------------------------------------------------------------------------------------------|--|--|--|--|
| 2 bis 63          | 0             | Es gilt die Parametrierung des Optionenhandling. RESERVE-<br>Module sind erlaubt:                                           |  |  |  |  |
|                   |               | Die Station befindet sich im Datenaustausch<br>$\bullet$                                                                    |  |  |  |  |
|                   |               | Es wird keine Diagnose gemeldet                                                                                             |  |  |  |  |
|                   |               | Die SF-LED am Interfacemodul ist aus.<br>$\bullet$                                                                          |  |  |  |  |
|                   |               | Die Parametrierung des Optionenhandling ist aufgehoben.<br>RESERVE-Module werden auf diesem Steckplatz nicht<br>akzeptiert: |  |  |  |  |
|                   |               | Die Station befindet sich im Datenaustausch<br>$\bullet$                                                                    |  |  |  |  |
|                   |               | Es wird die Diagnose "falsches Modul" gemeldet<br>٠                                                                         |  |  |  |  |
|                   |               | Die SF-LED am Interfacemodul leuchtet.                                                                                      |  |  |  |  |

Tabelle 3-1 Steuerschnittstelle

# Rückmeldeschnittstelle PAE (EB x bis EB x+7):

Die Rückmeldeschnittstelle (8 Byte) informiert Sie, welches Modul sich tatsächlich auf dem jeweiligen Steckplatz befindet.

Es werden alle Steckplätze gemeldet. Auch Steckplätze, die Sie nicht für das Optionenhandling freigegeben haben.

| <b>Steckplatz</b> | Wert des Bits | Reaktion                                                                                            |
|-------------------|---------------|----------------------------------------------------------------------------------------------------|
| 0                 |               | Optionenhandling ist inaktiv                                                                        |
|                   |               | Optionenhandling ist aktiv                                                                          |
| 1 bis 63          |               | Auf dem Steckplatz befinden sich das RESERVE-Modul, ein<br>falsches Modul oder ein gezogenes Modul. |
|                   |               | Auf dem Steckplatz befindet sich das projektierte Modul.                                            |

Tabelle 3-2 Rückmeldeschnittstelle

<span id="page-31-0"></span>3.2 Optionenhandling mit RESERVE-Module

# 3.2.6 Fehlerbeseitigung beim Optionenhandling mit RESERVE-Module

# Fehlerbeseitigung beim Optionenhandling

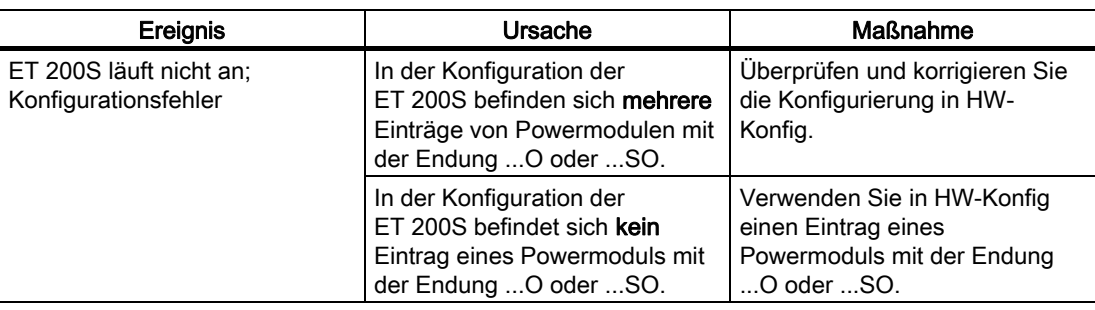

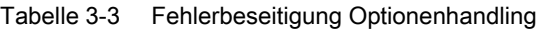

# 3.2.7 Adressraum bei Optionenhandling und Statusbyte mit RESERVE-Module

#### Adressraum bei Optionenhandling und Statusbyte

Über die Steuer- (PAA) und Rückmeldschnittstelle (PAE) können Sie das Optionenhandling steuern/beobachten und das Statusbyte des Powermoduls auswerten.

Der Adressumfang der Steuer (PAA)- und Rückmeldschnittstelle (PAE) ist abhängig von der Projektierung, d.h. von der Auswahl des entsprechenden Eintrags in der Projektiersoftware.

Die Tabelle zeigt die Rückmeldeschnittstelle PAE und die Steuerschnittstelle PAA für verschiedene Einträge.

| Bei STEP / HW-Konfiguration<br>oder COM PROFIBUS oder<br>andere Projektiersoftware |            | Rückmeldeschnittstelle PAE | Steuerschnittstelle PAA |                  |  |
|------------------------------------------------------------------------------------|------------|----------------------------|-------------------------|------------------|--|
| Normaler Eintrag des<br>Powermoduls                                                |            |                            |                         |                  |  |
| Eintrag mit Endung S                                                               | Ebx        | Statusbyte                 |                         |                  |  |
| Eintrag mit Endung O                                                               | <b>FBx</b> |                            | ABx                     |                  |  |
|                                                                                    | .          | Optionenhandling           | $\cdots$                | Optionenhandling |  |
|                                                                                    | $EBx+7$    |                            | $ABx+7$                 |                  |  |
| Eintrag mit Endung SO                                                              | <b>FBx</b> |                            | ABx                     |                  |  |
|                                                                                    | .          | Optionenhandling           | $\cdots$                | Optionenhandling |  |
|                                                                                    | $EBx+7$    |                            | $ABx+7$                 |                  |  |
|                                                                                    | $EBx+8$    | Statusbyte                 | ABx+8                   | nicht relevant   |  |

Tabelle 3-4 Rückmeldeschnittstelle PAE und Steuerschnittstelle PAA

Funktionen

3.2 Optionenhandling mit RESERVE-Module

# Optionenhandling im PAA / PAE

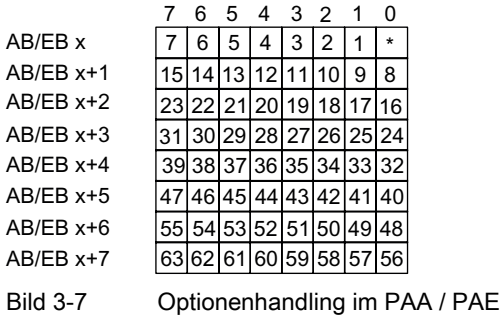

(\*) nicht relevant

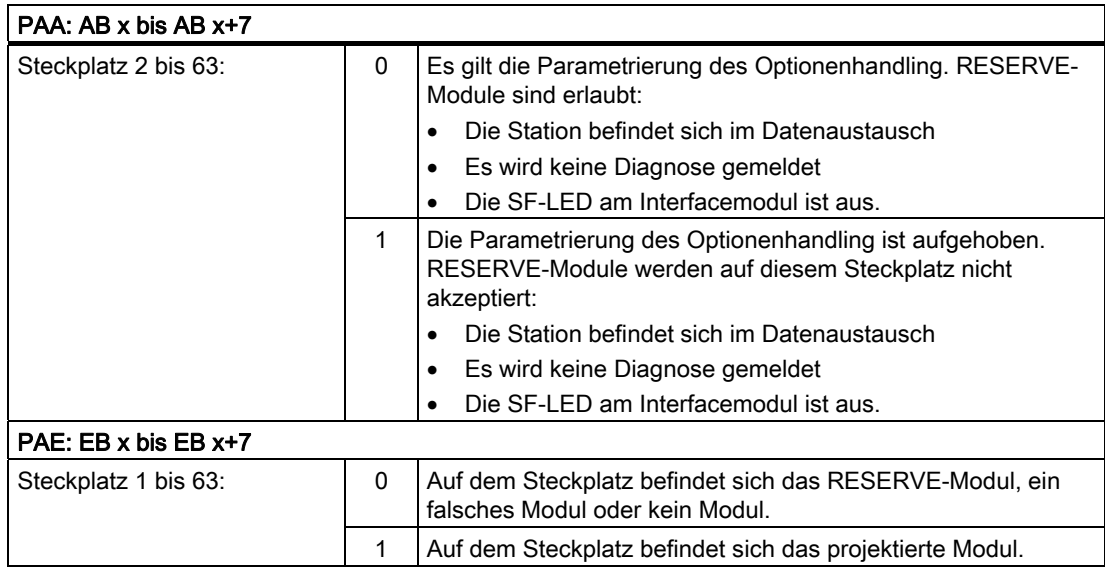

<span id="page-33-0"></span>3.3 Optionenhandling ohne RESERVE-Module

# 3.3 Optionenhandling ohne RESERVE-Module

# 3.3.1 Funktionsweise des Optionenhandling ohne RESERVE-Module

## Prinzip

Beim Optionenhandling ohne RESERVE-Module reichen die Projektierdaten nicht aus, um die Soll- mit der Istkonfiguration vergleichen zu können. Zusätzlich ist noch die Information über die vorhandenen Optionen nötig. Diese muss über die Nutzdaten an die IM151-1 geschickt werden. Um die Nutzdaten empfangen zu können, geht die IM151-1 nach Erhalt der Projektierdaten zunächst formal in den zyklischen Datenaustausch. Allerdings finden noch keine Peripheriezugriffe statt. Ausgangsdaten werden verworfen, die Eingangsdaten sind Null. Die IM151-1 reagiert nur auf die Ausgangsdaten, die Sie an ein Powermodul (-O oder SO) koppeln müssen. Erst wenn diese Optioneninformation vorliegt, ist eine Soll-Ist-Prüfung möglich. Danach erst kann die Peripherie bedient werden.

Da die Optioneninformation remanent in der IM151-1 gespeichert wird, gibt es diesen Zwischenzustand nur bei der Erstinbetriebnahme bzw. bei Umprojektierung oder Umrüstung.

Beachten Sie folgendes:

# ACHTUNG

Die IM151-1 darf in dieser Betriebsart nicht als Subscriber (F-Querverkehr) am PROFIBUS betrieben werden.

- Datensatz-Requests an nicht vorhandene Optionenslots werden mit einem Fehler (80B0) beantwortet.
- Wenn die IM151-1 ohne Projektierung bzw. ohne CPU (DP-Master) betrieben wird, liefert diese die Konfiguration so wie sie vorliegt. Dies ist für Werkzeuge zum Verdrahtungstest relevant, da dort beim Status/Steuern die tatsächlichen Slotnummern, also lückenlos von 1...n, verwendet werden.
- Im taktsynchronen Betrieb gilt für die Zeitberechnung (Ti, To, Tdp) grundsätzlich die projektierte Konfiguration.
- Beim "Packen" von Digitalmodulen gibt es keine Einschränkungen. Es kann im Prinzip auch das Modul, dem die Byteadresse in der Sollkonfiguration zugeordnet ist , im Aufbau fehlen.

#### **Hinweis**

Für die Adressierung der Slots gelten immer die projektierten Slotnummern (Slotnummern in Datensätzen und bei Events, wie Diagnose und Alarme).

Funktionen 3.3 Optionenhandling ohne RESERVE-Module

# <span id="page-34-0"></span>3.3.2 Voraussetzungen für das Optionenhandling ohne RESERVE-Module

# Voraussetzungen

Für das Optionenhandling ohne RESERVE-Modul benötigen Sie:

- Interfacemodul IM151-1 HIGH FEATURE (ab 6ES7151-1BA02-0AB0)
- Powermodul PM E-DC24..48V oder PM E-DC24..48V/AC24..230V Eines dieser Powermodule muss im Aufbau mindestens einmal vorhanden sein.
- Zur Projektierung die GSD-Datei SI0380E0.GSx ab Datum 10/2006.

## Hinweis

- Sie benötigen in *STEP 7* keine GSD-Datei für das Optionenhandling ab:
- STEP 7 V5.3 SP 3 mit HSP0102

Die Beschreibung für das Optionenhandling finden Sie in der Online-Hilfe von STEP 7.

<span id="page-35-0"></span>3.3 Optionenhandling ohne RESERVE-Module

# 3.3.3 Beispiel für den Einsatz ohne RESERVE-Module

#### Konfigurationsvarianten

Nachfolgend ist ein Beispiel für den Einsatz des Optionenhandling ohne RESERVE-Module dargestellt.

Hinweis: Eine "0" in der Steuerschnittstelle bedeutet, dass diese Slotnummer im Aufbau deaktiviert ist und somit diese Slots nicht vorhanden sind.

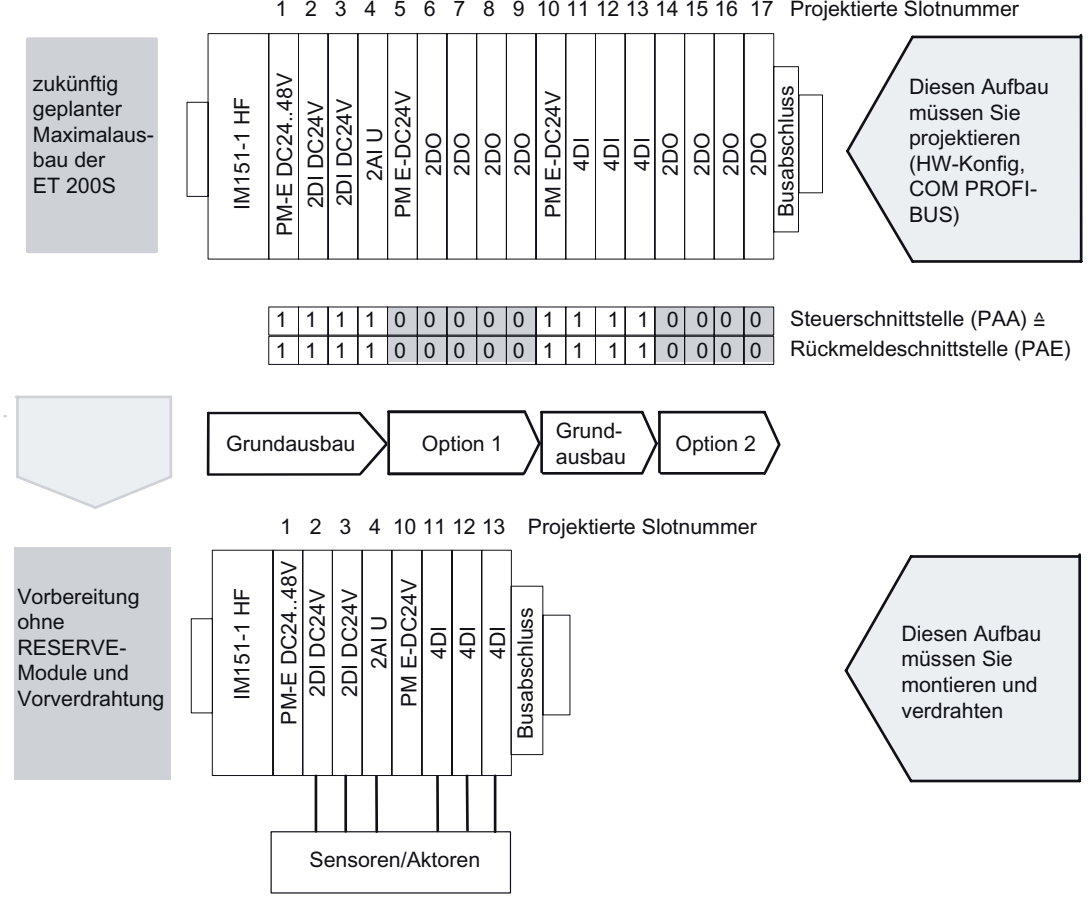

Bild 3-8 Beispiel für den Einsatz ohne RESERVE-Module
Funktionen

3.3 Optionenhandling ohne RESERVE-Module

## 3.3.4 Optionenhandling parametrieren ohne RESERVE-Module

#### **Einleitung**

Optionenhandling ohne RESERVE-Module projektieren Sie wie nachfolgend beschrieben.

#### Vorgehensweise

- 1. Ziehen Sie ein Powermodul PM E-DC24..48V oder PM E-DC24..48V/AC24..230V mit einem der folgenden Einträge in die Konfigurationstabelle:
	- ...O (Optionenhandling) oder
	- ...SO (Statusbyte + Optionenhandling)

#### Hinweis

Der Eintrag des Powermoduls mit der Endung ... O oder ... SO darf nur einmal in der ET 200S-Konfiguration vorkommen!

2. Parametrieren Sie das Interfacemodul wie folgt:

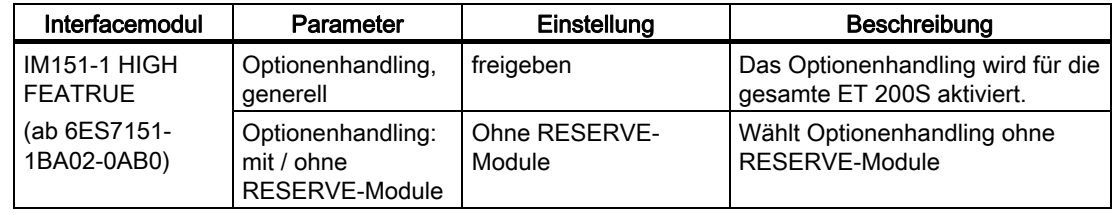

#### Hinweis

Ist bei der Parametrierung "Betrieb bei Soll <> Istaufbau" gesperrt, so läuft die ET 200S nicht an wenn ein Modul fehlt oder ein falsches Modul steckt. Es wird die Diagnose "kein Modul" bzw. "falsches Modul" gemeldet.

Wenn die IM151-1 in diesem Zustand nicht anläuft, dann leuchtet die SF-LED an der IM151-1 und am deaktivierten Elektronikmodul der ET 200S.

#### Hinweis

Beim Optionenhandling ohne RESERVE-Module kann es durch falsches Ausfüllen der Steuerschnittstelle dazu kommen, dass aus Sicht des Interfacemoduls zuviel gesteckte Module mit einer Slotnummer größer als 63 gemeldet werden. Da im Diagnosetelegramm (Modulstatus) nur Platz für 63 Module vorhanden ist, wird in diesem Fall in der "Kennungsbezogenen Diagnose" das höchstwertigste Bit gesetzt. Dies führt dazu, dass

- die SF-LED der IM leuchtet,

- das Bit 3 im Statusbyte 1 des Diagnosetelegramms gesetzt ist (externe Diagnose vorhanden),

- in STEP7 als Fehlermeldung "Slot 64 gestört" angezeigt wird.

3.3 Optionenhandling ohne RESERVE-Module

#### Verhalten beim erstmaligen Anlauf

Bei Optionenhandling ohne RESERVE-Module geht die IM151-1 beim erstmaligen Anlauf immer in den zyklischen Datenaustausch. Allerdings wird die Peripherie-Ein-/Ausgabe solange nicht aktiviert, bis gültige Informationen über die Optionen von der Baugruppe vorliegen. Nach außen ist in diesem Zustand kein Fehler erkennbar (BF-LED leuchtet nicht). In diesem Zustand ist die Peripherie-Ein-/Ausgabe nicht aktiv. Werten Sie zur Beurteilung dieses Zustandes die Daten der Rückmeldeschnittstelle aus.

#### Verhalten beim Wiederanlauf

Gültige Informationen über die Optionen werden remanent in der IM151-1 gespeichert. Beim Wiederanlauf geht die IM151-1 in den zyklischen Datenaustausch und die Peripherie-Ein- /Ausgabe wird sofort aktiviert. Hat sich die Konfiguration seit dem letzten Anlauf geändert (z.B.: falsches Modul gesteckt oder die Informationen über die Optionen sind falsch), ist die Peripherie-Ein-/Ausgabe solange deaktiviert, bis die aufgebaute Konfiguration wieder mit der projektierten übereinstimmt.

#### Siehe auch

[Optionenhandling, generell](#page-13-0) (Seite [14\)](#page-13-0)

Funktionen

3.3 Optionenhandling ohne RESERVE-Module

#### 3.3.5 Steuern und Beobachten von Optionen ohne RESERVE-Module

#### **Einleitung**

Über die Steuerschnittstelle (PAA) und Rückmeldeschnittstelle (PAE) können Sie die Optionen über das Anwenderprogramm steuern und beobachten.

Empfehlung: Bevor Sie mit den optionalen Erweiterungen der ET 200S arbeiten, prüfen Sie über die Rückmeldeschnittstelle (siehe Tabelle weiter unten), ob alle erforderlichen Elektronikmodule stecken. Der Inhalt der Rückmeldeschnittstelle muss identisch mit den Vorgaben der Steuerschnittstelle sein.

#### Hinweis

Über die SFCs 14/15 sind konsistente Zugriffe auf die Steuer- und Rückmeldeschnittstelle möglich.

#### Prinzip

Die Steuer- und Rückmeldeschnittstelle befindet sich im Prozessabbild der Ein- und Ausgänge des Powermoduls PM E-DC24..48V oder PM-E DC24..48V/AC24..230V. Sie ist nur verfügbar, wenn Sie in der Projektiersoftware für das jeweilige Powermodul die Einträge mit der Endung ...O oder ...SO gewählt haben.

Für jeden Steckplatz der Elektronikmodule der ET 200S ist jeweils ein Bit vorhanden:

- Steuerschnittstelle: Steckplatz 1 bis 63
- Rückmeldeschnittstelle: Steckplatz 1 bis 63

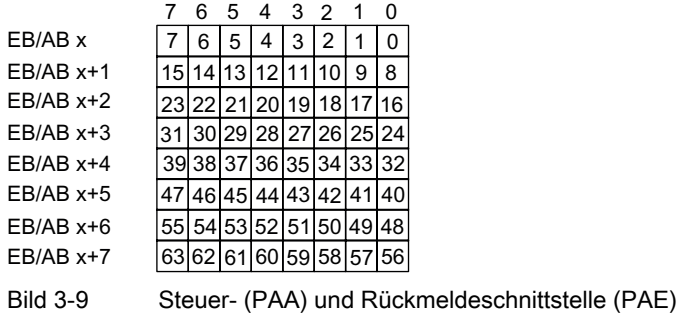

#### Steuerschnittstelle PAA (AB x bis AB x+7):

Über die Steuerschnittstelle teilen Sie der IM151-1 mit, welche Module tatsächlich vorhanden sind, bzw. welche Steckplätze ausgelassen wurden. Erst mit dieser Information ist die IM151-1 in der Lage, die Konfiguration zu bewerten.

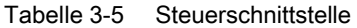

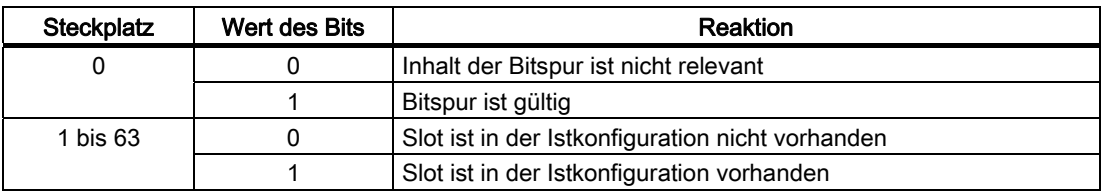

3.4 Identifikationsdaten

#### Rückmeldeschnittstelle PAE (EB x bis EB x+7):

Die Rückmeldeschnittstelle (8 Byte) informiert Sie, welches Modul sich tatsächlich auf dem jeweiligen Steckplatz befindet.

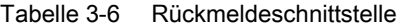

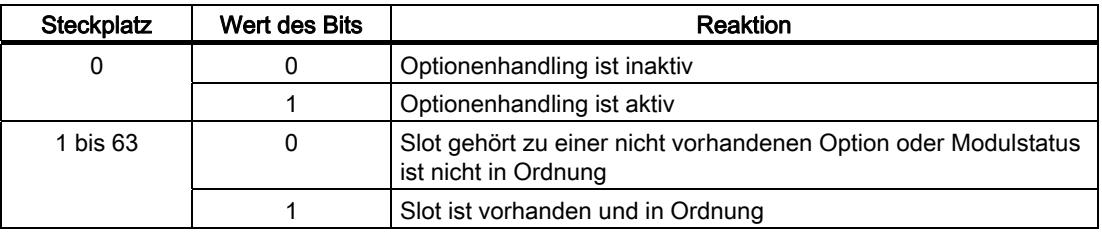

Wenn das Rückgabeergebnis der Rückmeldeschnittstelle identisch ist mit der Vorgabe der Steuerschnittstelle, ist die Konfiguration korrekt.

#### Vorgehensweise

Um die Prüfung der Optionen einzuleiten, setzen Sie im ersten Byte (AB x) das Bit0=1.

- Um die Konsistenz der 8 Bytes zu sichern gehen Sie folgendermaßen vor:
- Schreiben Sie das erste Byte (AB x) zuletzt (bei Direktzugriffen mit T PAB)

#### oder

Schreiben Sie die komplette Information der Steuerschnittstelle zunächst im ersten Byte (AB x) mit Bit0=0 und setzen Sie anschließend im folgenden OB1-Zyklus in diesem Byte Bit0=1.

Alternativ ist die Nutzung des SFC15 zur konsistenten Übertragung möglich.

#### Hinweis

Bei einer beliebigen Änderung in den 8 Bytes der Steuerschnittstelle wird diese Information gespeichert und verwendet, auch wenn nichtrelevante Bits geändert wurden (Bits außerhalb der Sollkonfiguration).

## 3.4 Identifikationsdaten

#### Definition

Identifikationsdaten sind in einer Baugruppe gespeicherte Informationen, die den Anwender unterstützen beim

- Überprüfen der Anlagenkonfiguration
- Auffinden von Hardware-Änderungen einer Anlage
- Beheben von Fehlern in einer Anlage

Mit den Identifikationsdaten können Baugruppen online eindeutig identifiziert werden.

In STEP 7 werden die Identifikationsdaten in den Registern "Baugruppenzustand - IM 151" und "Eigenschaften - DP Slave" angezeigt (siehe Online-Hilfe zu STEP 7).

#### Lesen der Identifikationsdaten

Über Datensatz lesen kann der Anwender gezielt auf bestimmte Identifikationsdaten zugreifen. Dabei ist ein zweistufiger Zugriff notwendig:

1. Im Datensatz 248 ist ein Verzeichnis abgelegt, in dem für die verschiedenen Indizes die zugehörigen Datensatznummern stehen (siehe folgende Tabelle).

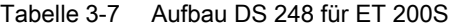

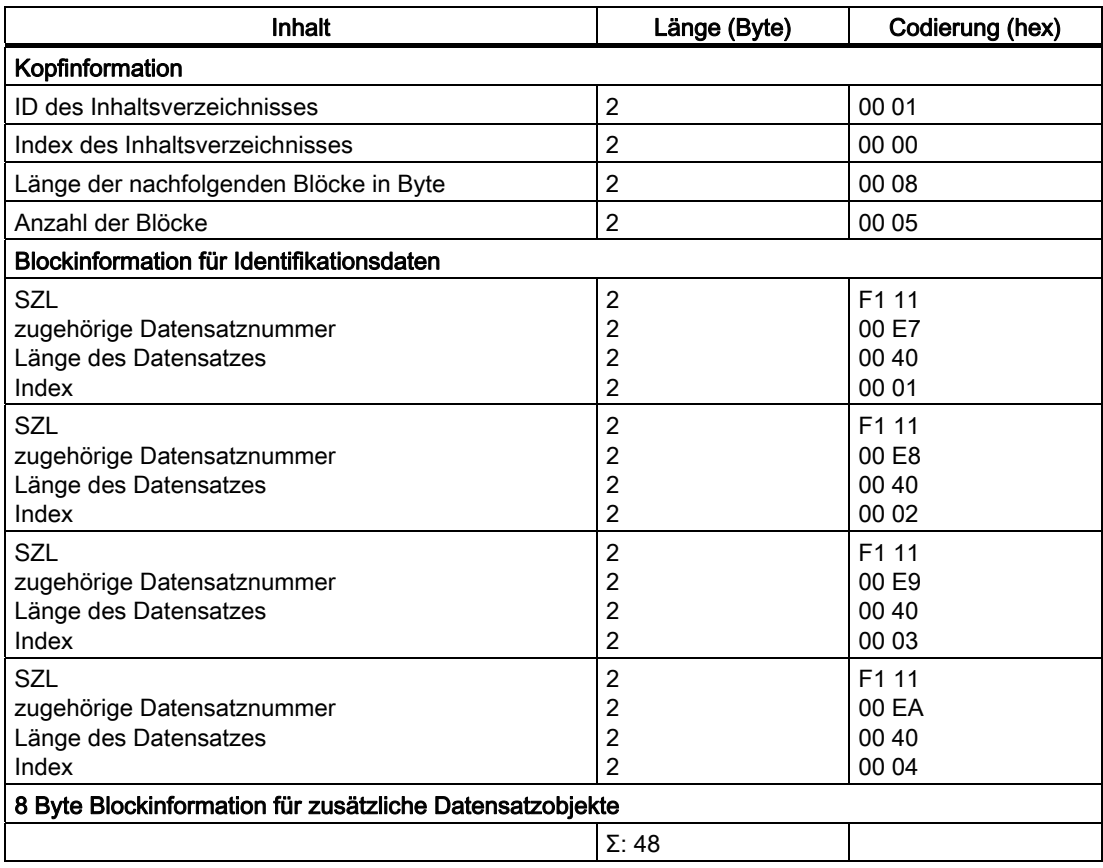

1. Unter der zugehörigen Datensatznummer ist der dem jeweiligen Index zugeordnete Teil der Identifikationsdaten zu finden (siehe Tabelle zu den Identifikationsdaten weiter unten).

- Alle Datensätze mit Identifikationsdaten haben eine Länge von 64 Byte.
- Die Datensätze sind nach dem in der folgenden Tabelle dargestellten Prinzip aufgebaut.

#### Tabelle 3-8 Prinzipaufbau der Datensätze mit Identifikationsdaten

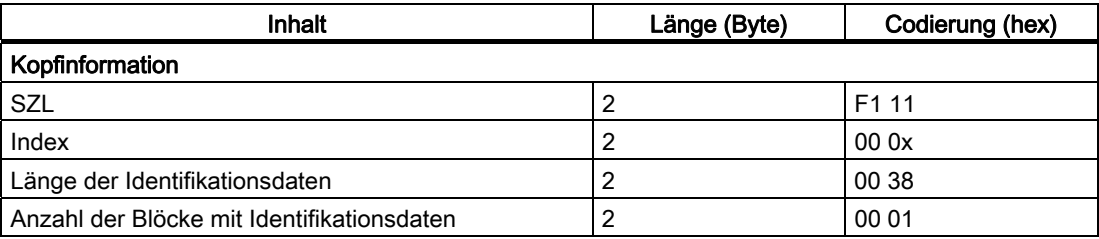

#### Funktionen

3.4 Identifikationsdaten

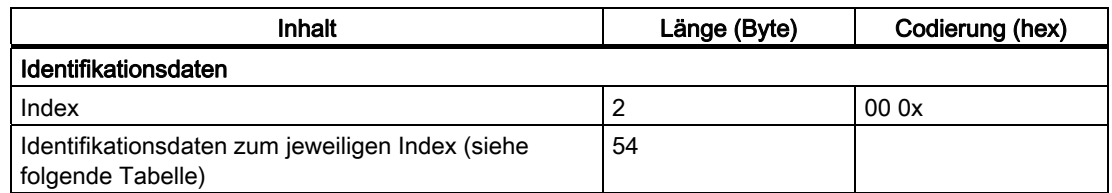

Die Identifikationsdaten sind den Indizes entsprechend der folgenden Tabelle zugeordnet.

Die Datenstrukturen in den Datensätzen 231 bis 234 entsprechen den Festlegungen der PROFIBUS Guideline - Order No. 3.502, Version 1.1 vom Mai 2003.

#### Lesen der Identifikationsdaten

Tabelle 3-9 Identifikationsdaten

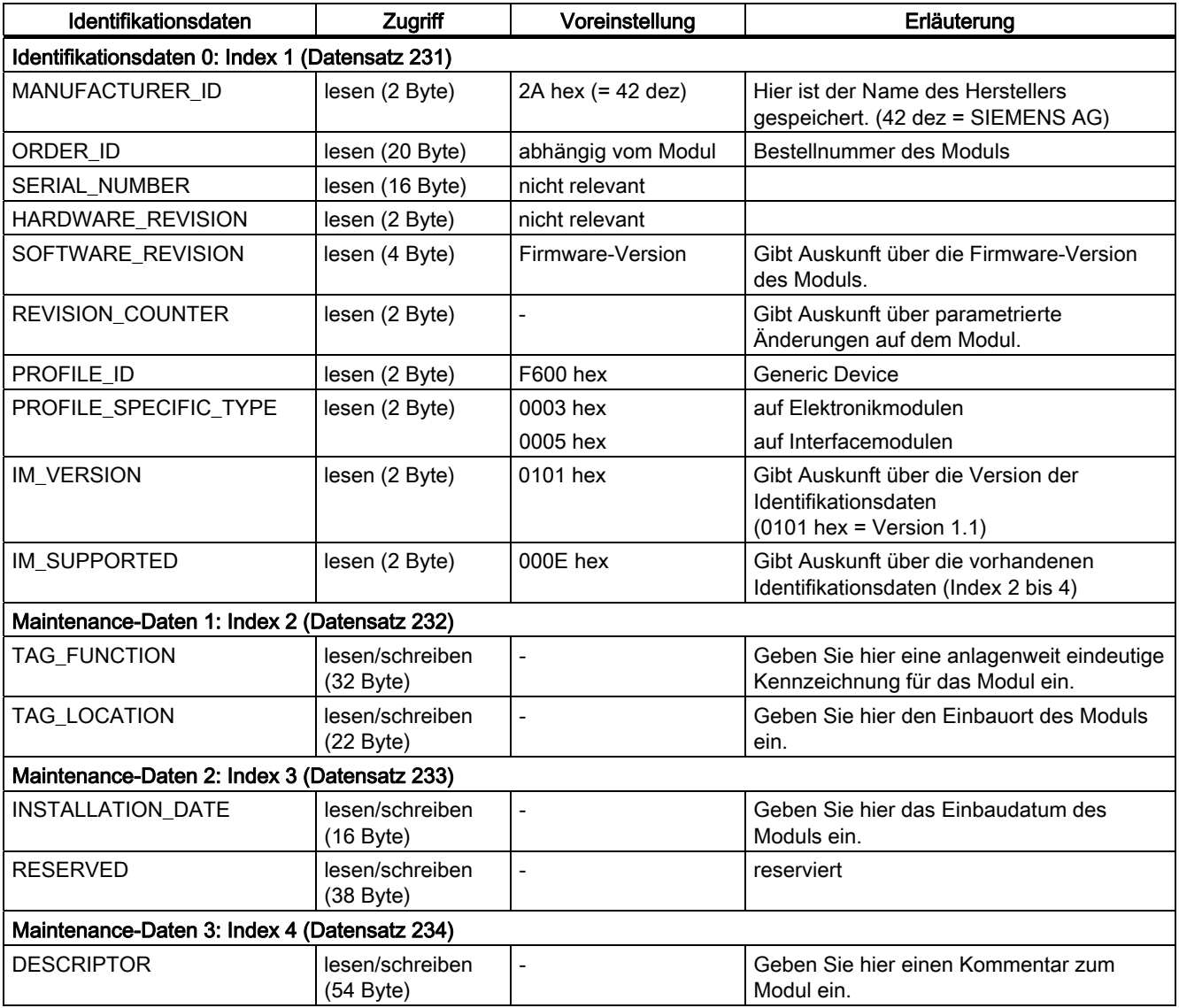

## Alarm-, Fehler- und Systemmeldungen

## 4.1 LED-Anzeigen am Interfacemodul

#### Interfacemodul

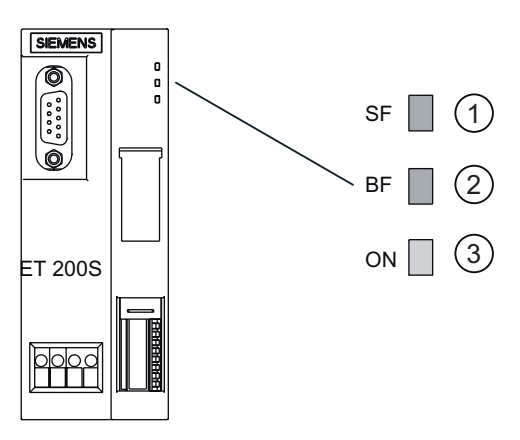

LED-Anzeige am Interfacemodul:

- ① Sammelfehler (rot)
- ② Busfehler (rot)
- ③ Versorgungsspannung (grün)

4.1 LED-Anzeigen am Interfacemodul

#### Status- und Fehleranzeigen durch LEDs an IM151-1 HIGH FEATURE

Die Tabelle zeigt die Status- und Fehleranzeigen des IM151-1 HIGH FEATURE.

|                  | Ereignis (LEDs) |     | Ursache                                                                                                    | Maßnahme                                                                                                    |  |  |  |  |  |  |
|------------------|-----------------|-----|----------------------------------------------------------------------------------------------------|----------------------------------------------------------------------------------------------------|--|--|--|--|--|--|
| <b>SF</b>        | <b>BF</b>       | ON  |                                                                                                    |                                                                                                    |  |  |  |  |  |  |
| aus              | aus             | aus | Es liegt keine Spannung am Interfacemodul an<br>oder Hardware-Defekt des Interfacemoduls.                                                                                                    | Schalten Sie die Versorgungsspannung<br>DC 24 V am Interfacemodul ein.                                                                                                    |  |  |  |  |  |  |
| $\star$          | $\star$         | ein | Es liegt Spannung am Interfacemodul an.                                                                                                    | ---                                                                                                    |  |  |  |  |  |  |
| $\star$          | blinkt          | ein | Falsche oder keine Projektierung des<br>Interfacemoduls - es findet kein<br>Datenaustausch zwischen dem DP-Master<br>und dem Interfacemodul statt.<br>Ursachen:<br>PROFIBUS-Adresse ist falsch<br>$\bullet$<br>Konfigurationsfehler<br>$\bullet$<br>Parametrierfehler<br>$\bullet$         | Überprüfen Sie das Interfacemodul.<br>$\bullet$<br>Überprüfen Sie die Konfigurierung und<br>Parametrierung.<br>Überprüfen Sie die PROFIBUS-Adresse.<br>$\bullet$                                                                                                    |  |  |  |  |  |  |
| $\star$          | ein             | ein | Baudratensuche, unzulässige PROFIBUS-<br>Adresse oder unterster DIL-Schalter<br>(PROFIBUS-Adresse) nicht in Stellung OFF.<br>Ursachen:<br>Die Ansprechüberwachungszeit ist<br>abgelaufen.<br>Die Buskommunikation über<br>$\bullet$<br>PROFIBUS DP zum Interfacemodul ist<br>unterbrochen. | Stellen Sie am Interfacemodul eine gültige<br>PROFIBUS-Adresse ein (1 bis 125) oder<br>überprüfen Sie den Busaufbau.<br>Überprüfen Sie, ob der<br>$\bullet$<br>Busanschlussstecker richtig steckt.<br>Überprüfen Sie, ob das Buskabel zum<br>$\bullet$<br>DP-Master unterbrochen ist.<br>Schalten Sie die Versorgungsspannung<br>DC 24 V am Interfacemodul aus und<br>wieder ein. |  |  |  |  |  |  |
| ein              | $\star$         | ein | Projektierter Aufbau der ET 200S stimmt nicht<br>mit dem tatsächlichen Aufbau der ET 200S<br>überein.<br>Fehler in einem Peripheriemodul oder<br>Interfacemodul ist defekt.                                                                                                    | Prüfen Sie den Aufbau der ET 200S, ob ein<br>Modul fehlt, defekt ist oder ob ein nicht<br>projektiertes Modul steckt.<br>Überprüfen Sie die Projektierung (z. B. mit<br>COM PROFIBUS oder STEP 7) und<br>beseitigen Sie den Parametrierfehler.<br>Tauschen Sie das Interfacemodul aus oder<br>wenden Sie sich an Ihren Siemens-                                                   |  |  |  |  |  |  |
| aus              | aus             | ein | Es findet ein Datenaustausch zwischen<br>DP-Master und der ET 200S statt.                                                                                                    | Ansprechpartner.<br>$---$                                                                                                    |  |  |  |  |  |  |
|                  |                 |     | Soll- und Ist-Konfiguration der ET 200S<br>stimmen überein.                                                                                                    |                                                                                                    |  |  |  |  |  |  |
| * Nicht relevant |                 |     |                                                                                                    |                                                                                                    |  |  |  |  |  |  |

Tabelle 4-1 Status- und Fehleranzeigen IM151-1 HIGH FEATURE

## 4.2 Diagnosemeldungen der Elektronikmodule

#### Aktionen nach einer Diagnosemeldung im DPV0-Betrieb

Der Fehler wird in der kanalbezogenen Diagnose im Diagnosetelegramm eingetragen:

- Die SF-LED auf dem Interfacemodul
- Es sind mehrere Diagnosemeldungen gleichzeitig möglich.

#### Aktionen nach einer Diagnosemeldung im DPV1-Betrieb

Jede Diagnosemeldung führt zu folgenden Aktionen:

- Im DPV1-Betrieb können Diagnosen als Diagnosealarme gemeldet werden.
- Nach einer Diagnosemeldung wird diese
	- eingetragen im Diagnosetelegramm als Diagnosealarmblock (immer nur ein Alarm)
	- im Diagnosepuffer der CPU hinterlegt
- Die SF-LED auf dem Interfacemodul leuchtet.
- Der OB 82 wird aufgerufen. Wenn der OB 82 nicht vorhanden ist, dann geht die CPU in den Betriebszustand STOP.
- Quittierung des Diagnosealarms (danach ist ein neuer Alarm möglich)

## 4.3 Diagnose mit STEP 7

#### 4.3.1 Auslesen der Diagnose

#### **Einleitung**

Die Slave-Diagnose verhält sich nach IEC 61784-1:2002 Ed1 CP 3/1. Sie kann in Abhängigkeit vom DP-Master für alle DP-Slaves, die sich nach Norm verhalten, mit STEP 7 ausgelesen werden.

#### Länge des Diagnosetelegramms

- Die maximale Telegrammlänge beträgt bei der ET 200S mit:
	- IM151-1 HIGH FEATURE (DPV0-Betrieb): 64 Byte
	- IM151-1 HIGH FEATURE (DPV1-Betrieb): 128 Byte
- Die minimale Telegrammlänge beträgt
	- 6 Byte (Kennungsbezogene Diagnose, Modulstatus und Kanalbezogene Diagnose per Parameter gesperrt).

4.3 Diagnose mit STEP 7

#### Möglichkeiten zum Auslesen der Diagnose

Die Tabelle zeigt die Möglichkeiten zum Auslesen der Diagnose mit STEP 7 am PROFIBUS DP.

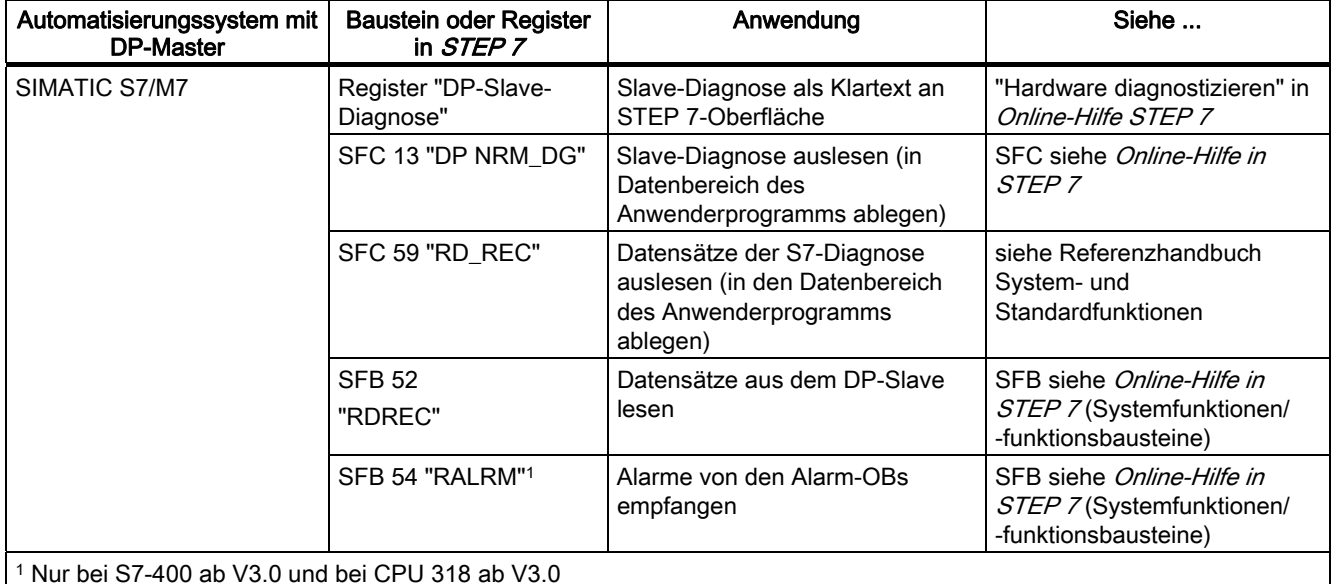

Tabelle 4-2 Auslesen der Diagnose mit STEP 7 am PROFIBUS DP

#### Beispiel für Auslesen der S7-Diagnose mit SFC 13 "DP NRM\_DG"

Sie finden hier ein Beispiel, wie Sie mit dem SFC 13 die Slave-Diagnose für einen DP-Slave im STEP 7-Anwenderprogramm auslesen.

Für dieses STEP 7-Anwenderprogramm gelten die folgenden Annahmen:

- Die Diagnoseadresse der ET 200S lautet 1022 (3FEH).
- Die Slave-Diagnose soll im DB 82 abgelegt werden: ab Adresse 0.0, Länge 64 Byte.

#### STEP 7-Anwenderprogramm

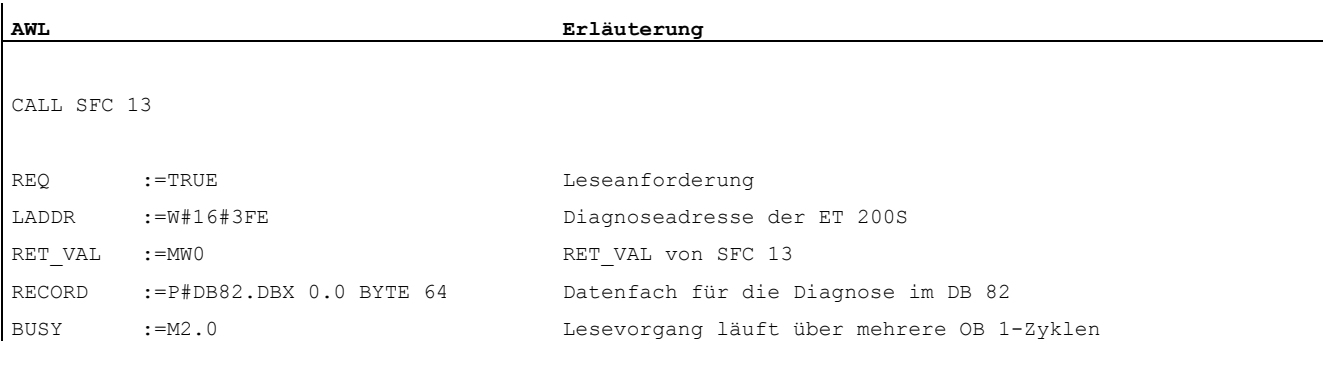

## 4.3.2 Aufbau der Slave-Diagnose

#### Aufbau der Slave-Diagnose

Das folgende Bild zeigt den Aufbau der Slave-Diagnose.

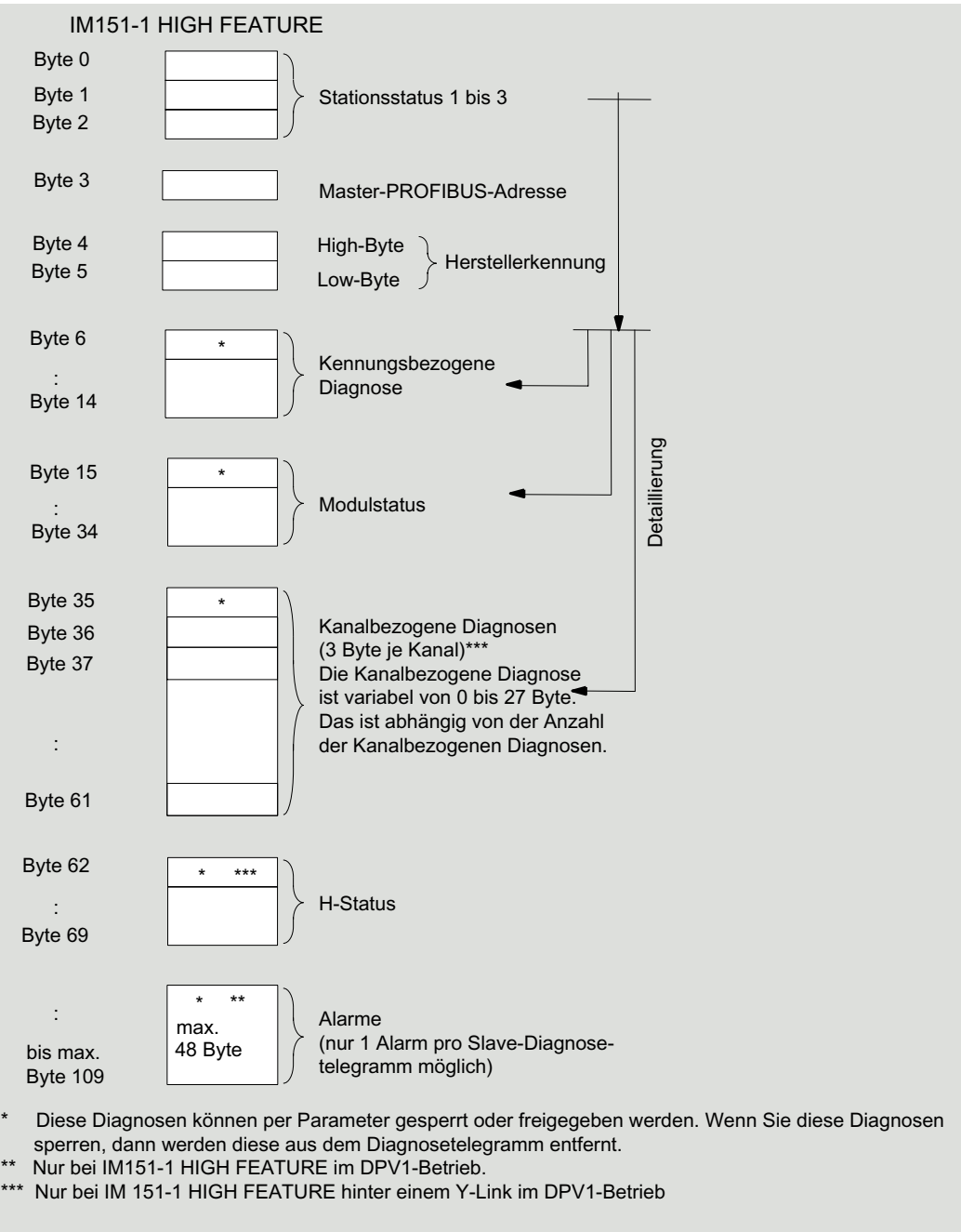

Bild 4-1 Aufbau der Slave-Diagnose

Interfacemodul IM151-1 HIGH FEATURE (6ES7151-1BA02-0AB0) Gerätehandbuch, 03/2008, A5E01075974-02 47

#### Hinweis

Die Länge des Diagnosetelegramms variiert:

- bei der IM 151-1 HIGH FEATURE (je nach Parametrierung)
	- zwischen 6 und 62 Byte im DPV0-Betrieb
	- zwischen 6 und 128 Byte im DPV1-Betrieb

Die Länge des letzten empfangenen Diagnosetelegramms erkennen Sie in STEP 7 aus dem Parameter RET\_VAL des SFC 13.

#### 4.3.3 Stationsstatus 1 bis 3

#### Definition

Die Stationsstatus 1 bis 3 geben einen Überblick über den Zustand eines DP-Slaves.

#### Aufbau von Stationsstatus 1 (Byte 0)

Tabelle 4-3 Aufbau von Stationsstatus 1 (Byte 0)

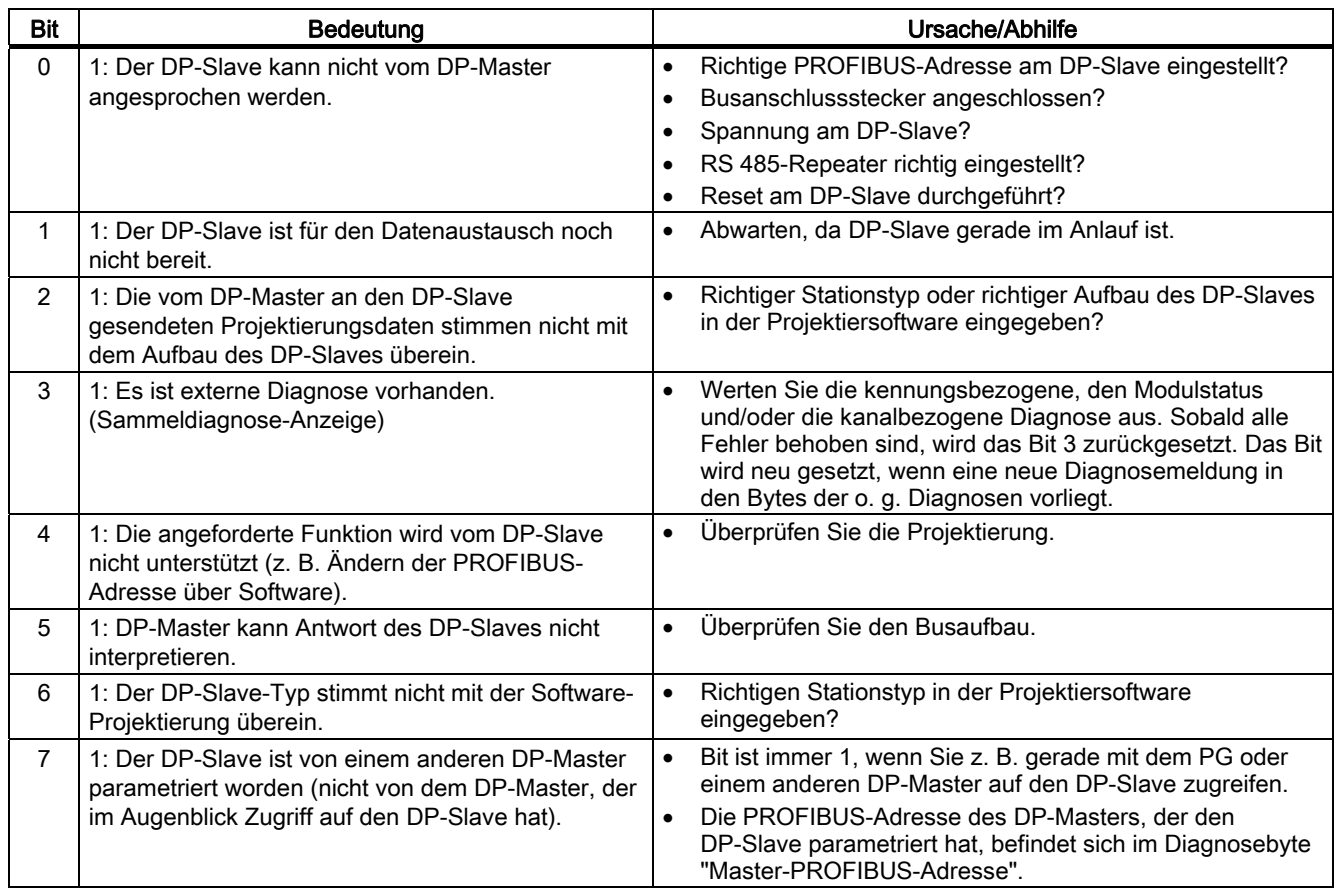

#### Aufbau von Stationsstatus 2 (Byte 1)

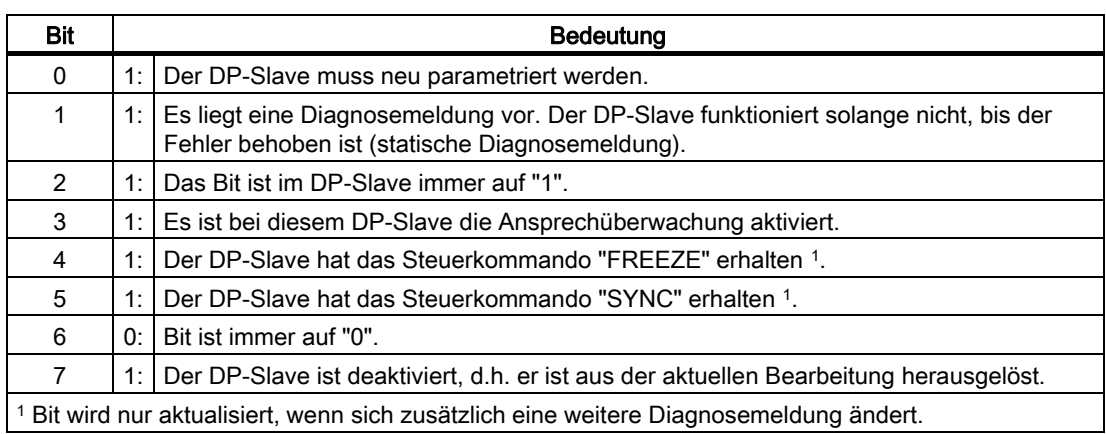

Tabelle 4-4 Aufbau von Stationsstatus 2 (Byte 1)

#### Aufbau von Stationsstatus 3 (Byte 2)

Tabelle 4-5 Aufbau von Stationsstatus 3 (Byte 2)

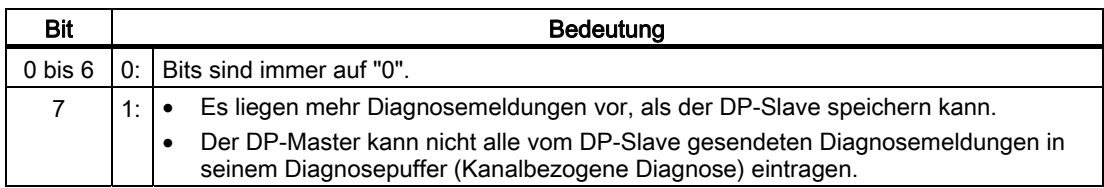

#### 4.3.4 Master-PROFIBUS-Adresse

#### **Definition**

Im Diagnosebyte Master-PROFIBUS-Adresse ist die PROFIBUS-Adresse des DP-Masters hinterlegt:

- der den DP-Slave parametriert hat und
- der lesenden und schreibenden Zugriff auf den DP-Slave hat.

Die Master-PROFIBUS-Adresse befindet sich im Byte 3 der Slave-Diagnose.

## 4.3.5 Kennungsbezogene Diagnose

#### **Definition**

Die kennungsbezogene Diagnose sagt aus, ob Module der ET 200S fehlerhaft sind oder nicht. Die kennungsbezogene Diagnose beginnt ab Byte 6 und umfasst 9 Byte.

Die kennungsbezogene Diagnose für ET 200S ist mit IM151-1 HIGH FEATURE wie folgt aufgebaut:

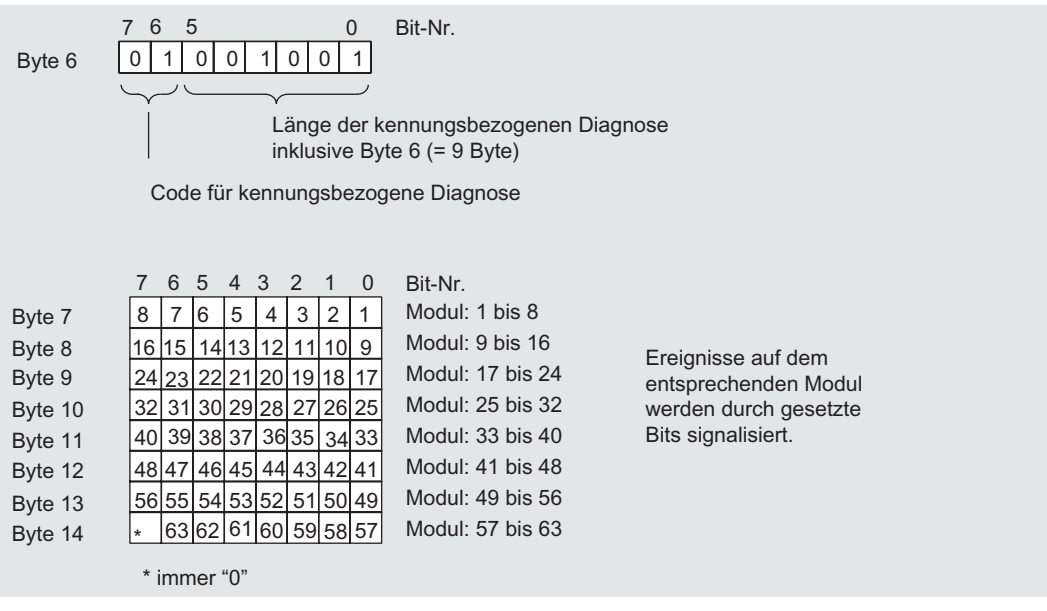

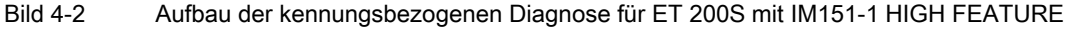

#### 4.3.6 Modulstatus

#### Definition

Der Modulstatus gibt den Status der projektierten Module wieder und stellt eine Detaillierung der kennungsbezogenen Diagnose bezüglich der Konfiguration dar. Der Modulstatus beginnt nach der kennungsbezogenen Diagnose und umfasst 20Byte.

Der Modulstatus für ET 200S ist mit IM151-1 HIGH FEATURE wie folgt aufgebaut:

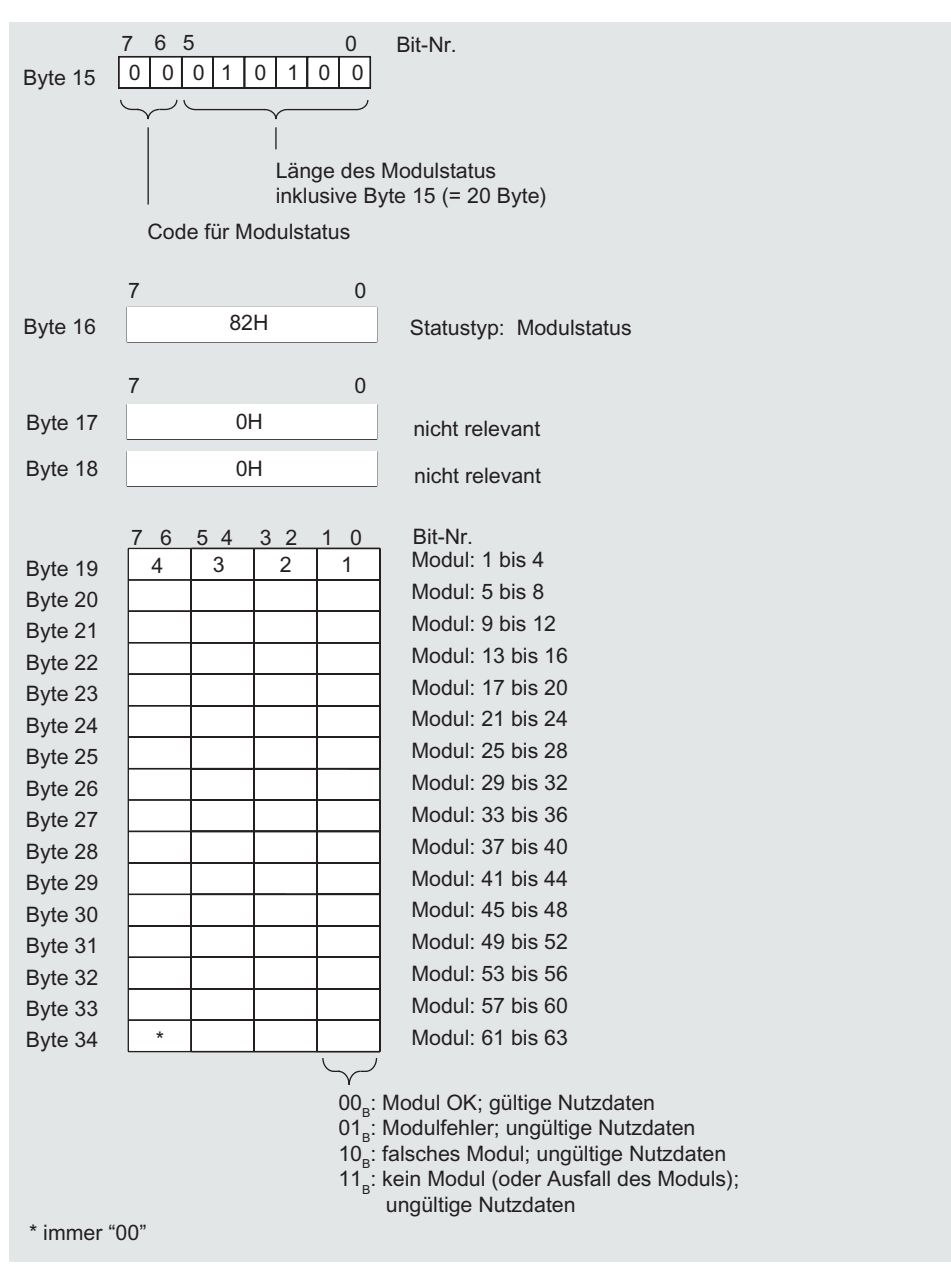

Bild 4-3 Aufbau des Modulstatus für ET 200S mit IM151-1 HIGH FEATURE

Interfacemodul IM151-1 HIGH FEATURE (6ES7151-1BA02-0AB0) Gerätehandbuch, 03/2008, A5E01075974-02 51

## 4.3.7 Kanalbezogene Diagnose

#### Definition

Die kanalbezogene Diagnose gibt Auskunft über Kanalfehler von Modulen und stellt eine Detaillierung der kennungsbezogenen Diagnose dar. Die kanalbezogene Diagnose beginnt (bei voreingestellter Parametrierung) nach dem Modulstatus. Die maximale Länge ist begrenzt durch die maximale Gesamtlänge der Slave-Diagnose von 62 Byte im DPV0- Betrieb bzw. 128 Byte im DPV1-Betrieb. Die kanalbezogene Diagnose beeinflusst nicht den Modulstatus.

Es sind maximal 9 kanalbezogene Diagnosemeldungen möglich.

Die kanalbezogene Diagnose für ET 200S ist mit IM151-1 HIGH FEATURE, wie folgt aufgebaut:

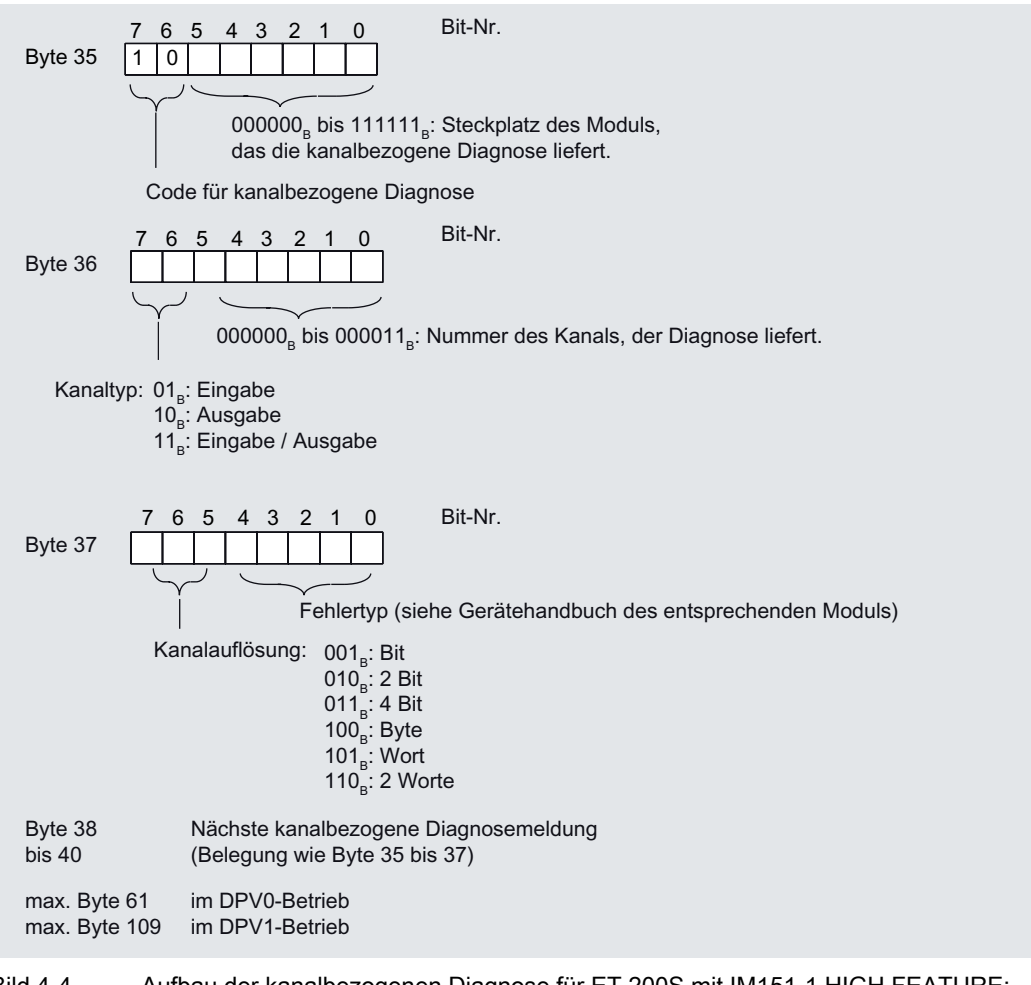

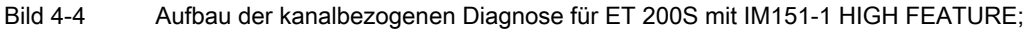

4.3 Diagnose mit STEP 7

#### Hinweis

Im Byte 35, Bit 0 bis 5 ist der Steckplatz des Moduls verschlüsselt. Es gilt: angezeigte Nummer +1 ≙ Steckplatz des Moduls (0 ≙ Steckplatz 1; 1 ≙ Steckplatz 2; 3 ≙ Steckplatz 4 usw.)

Im Byte 36, Bit 6/7 wird 00<sub>B</sub> ausgegeben, wenn ein Powermodul eine kanalbezogene Diagnose meldet.

#### 4.3.8 H-Status

#### Voraussetzung

Den H-Status im Diagnosetelegramm liefert die IM151-1 HIGH FEATURE nur beim Betrieb hinter einem Y-Link (z. B. IM 157) im DPV1-Mode. Bei der Auswertung des Diagnosetelegramms kann dieser Block übergangen werden. Der Aufbau ist nachstehend beschrieben.

#### Aufbau des H-Status

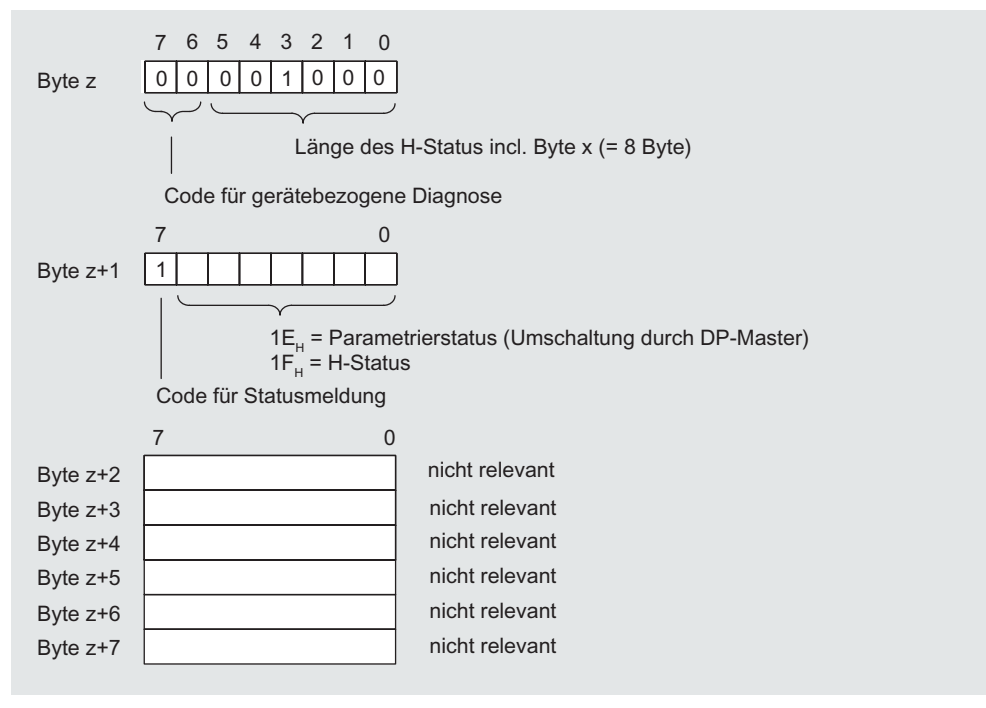

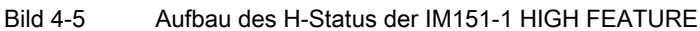

Interfacemodul IM151-1 HIGH FEATURE (6ES7151-1BA02-0AB0) Gerätehandbuch, 03/2008, A5E01075974-02 53

#### 4.3.9 Alarme

#### Definition

Der Alarmteil der Slave-Diagnose gibt Auskunft über den Alarmtyp und die Ursache, die zum Auslösen eines Alarms geführt hat. Der Alarmteil umfasst maximal 48 Byte.

#### Position im Diagnosetelegramm

Die Position des Alarmteils befindet sich nach der kanalbezogenen Diagnose (nur im DPV1-Betrieb).

Beispiel: Liegen 3 kanalbezogene Diagnosen an, dann beginnt der Alarmteil ab Byte 44.

#### Datensätze

Die Diagnosedaten eines Moduls können bis zu 44 Byte lang sein und stehen in den Datensätzen 0 und 1:

- Der Datensatz 0 enthält 4 Byte Diagnosedaten, die den aktuellen Zustand eines Automatisierungssystems beschreiben. Der DS0 ist Bestandteil der Kopfinformation des OB 82 (Lokaldatenbytes 8 bis 11).
- Der Datensatz 1 enthält die 4 Byte Diagnosedaten, die auch im Datensatz 0 stehen und bis zu 40 Byte modulspezifische Diagnosedaten.

Sie können den DS0 und DS1 über die SFC 59 "RD\_REC" auslesen.

#### Inhalt

Der Inhalt der Alarminformation ist abhängig vom Alarmtyp:

- Bei Diagnosealarmen wird als Alarmzustandsinformation (ab Byte x+4) der Diagnosedatensatz 1 (bis zu 44 Byte) gesendet.
- Bei Prozessalarmen ist die Länge der Alarmzustandsinformation 4 Byte.

#### Aufbau der Alarme

Wurde die Projektierung mit STEP 7 durchgeführt, dann werden die Alarmdaten ausgewertet und an die zuständigen Organisationsbausteine (OBs) übergeben.

Der Alarmteil für die ET 200S ist wie folgt aufgebaut:

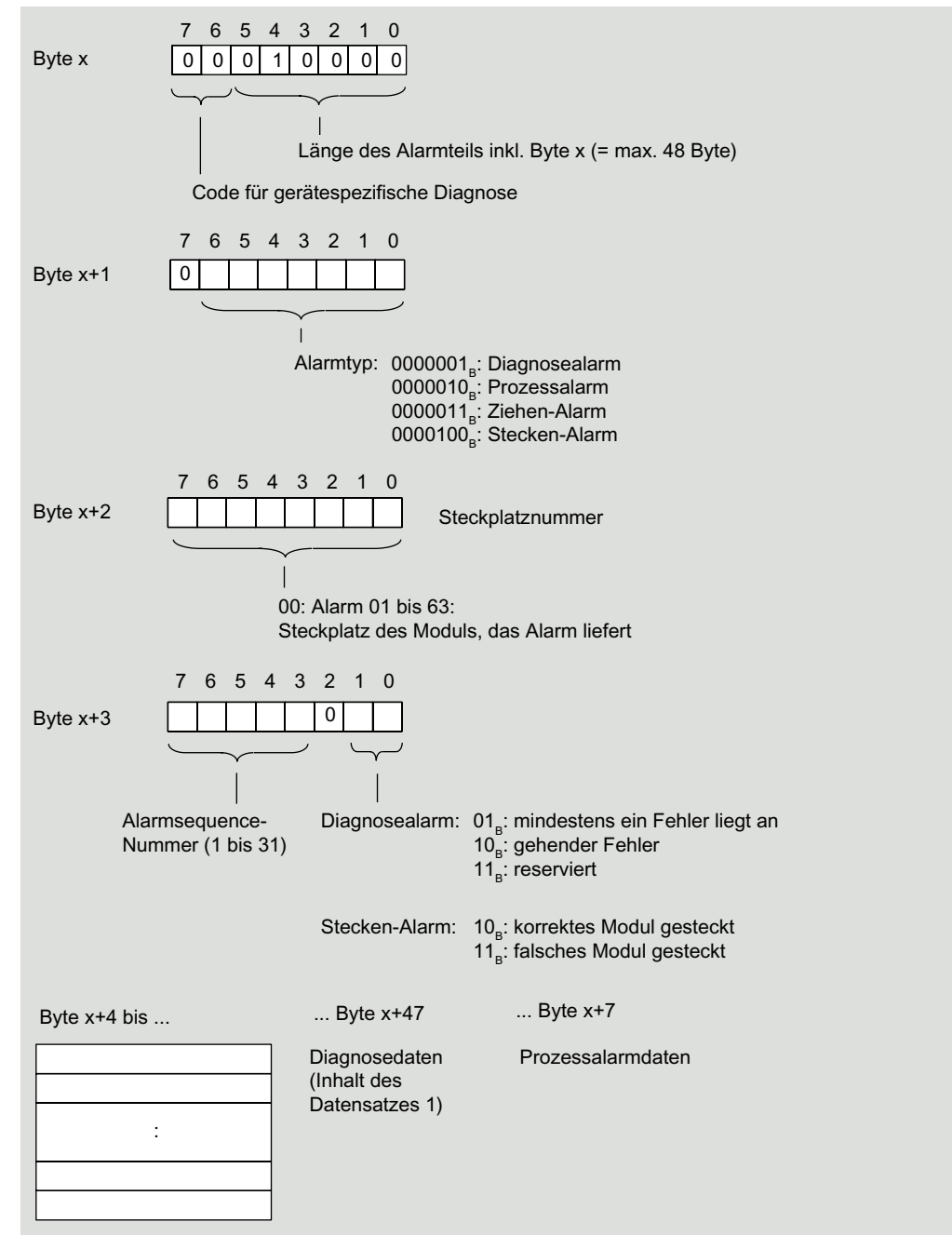

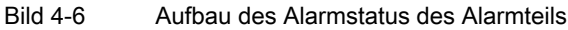

Interfacemodul IM151-1 HIGH FEATURE (6ES7151-1BA02-0AB0) Gerätehandbuch, 03/2008, A5E01075974-02 55 55 4.3 Diagnose mit STEP 7

#### Diagnosealarm, Byte x+4 bis x+7

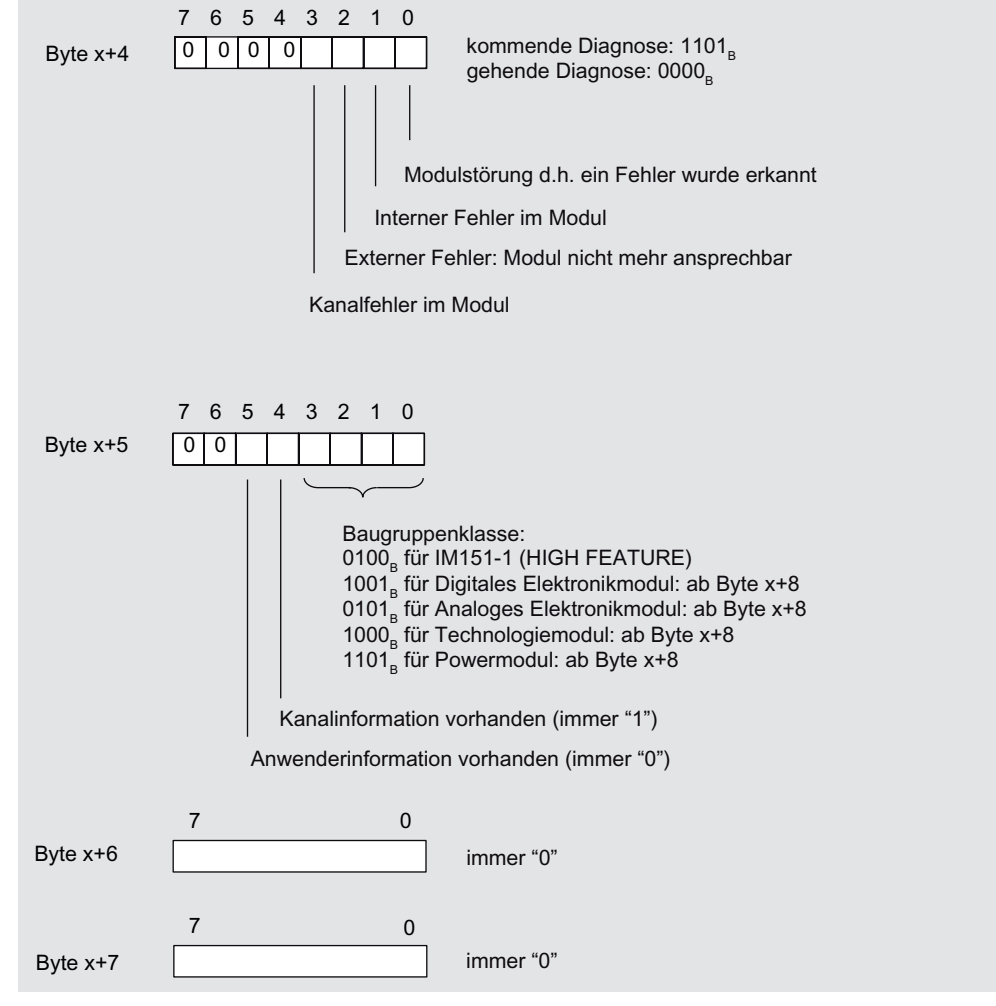

Bild 4-7 Aufbau Byte x+4 bis x+7 für Diagnosealarm

#### Diagnosealarm von den Modulen, Byte x+8 bis x+11

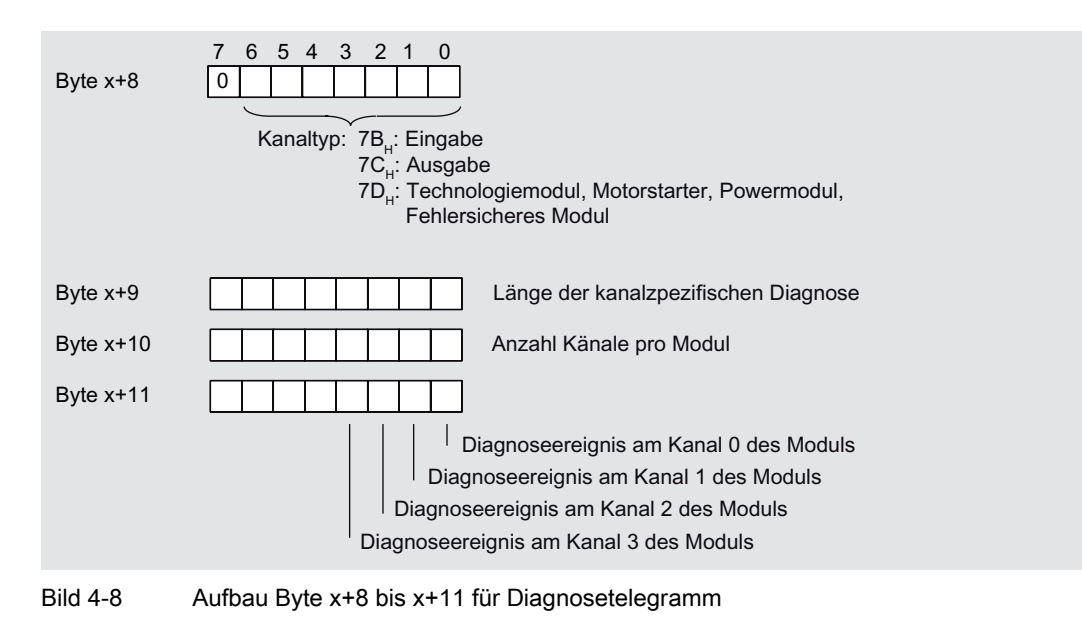

Alarm-, Fehler- und Systemmeldungen

4.3 Diagnose mit STEP 7

#### Diagnosealarm von den Modulen, Byte x+12 bis x+15

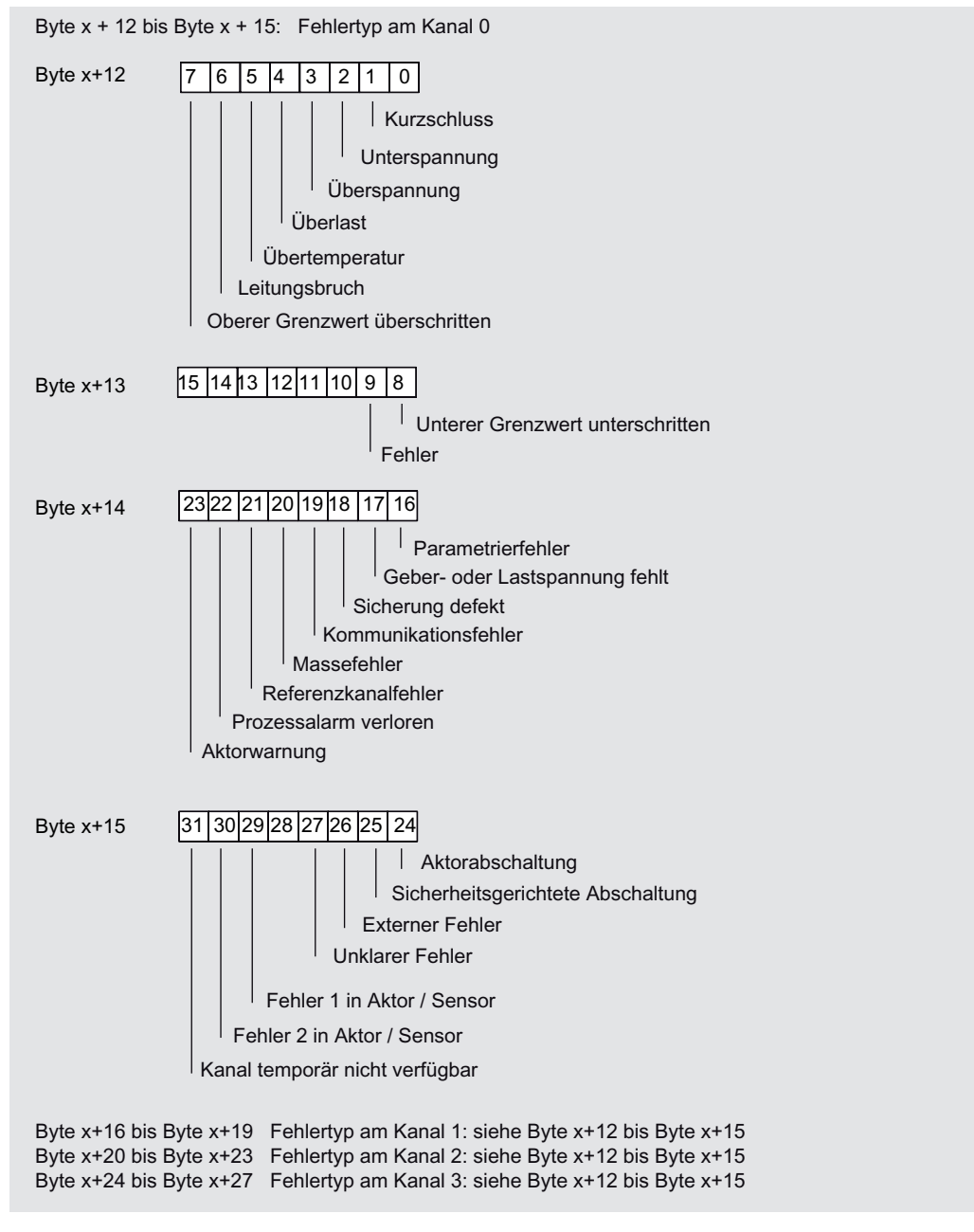

Bild 4-9 Aufbau Byte x+12 bis x+15 für Diagnosetelegramm

#### Beispiel für einen Diagnosealarm

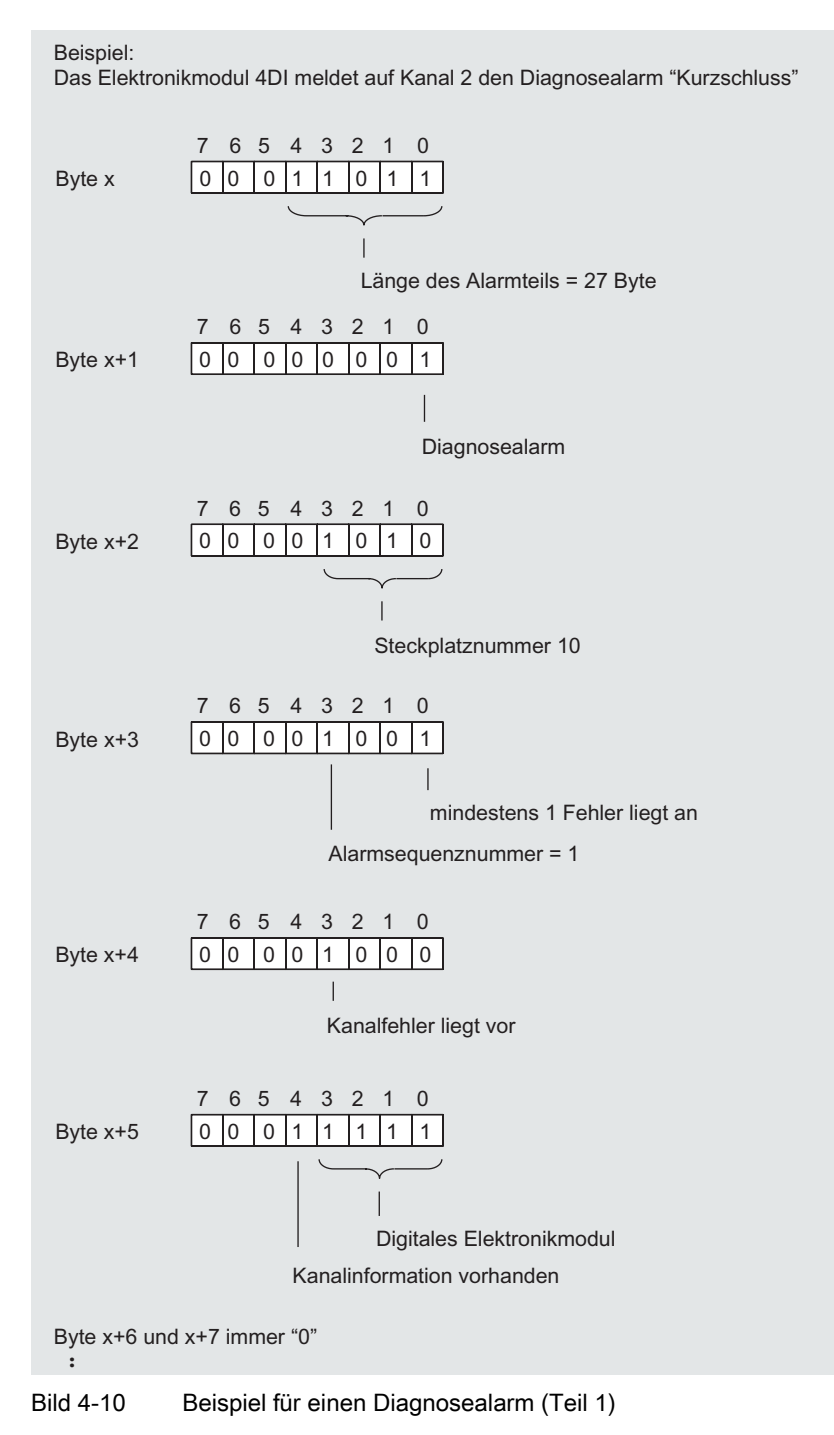

Interfacemodul IM151-1 HIGH FEATURE (6ES7151-1BA02-0AB0) Gerätehandbuch, 03/2008, A5E01075974-02 59 4.3 Diagnose mit STEP 7

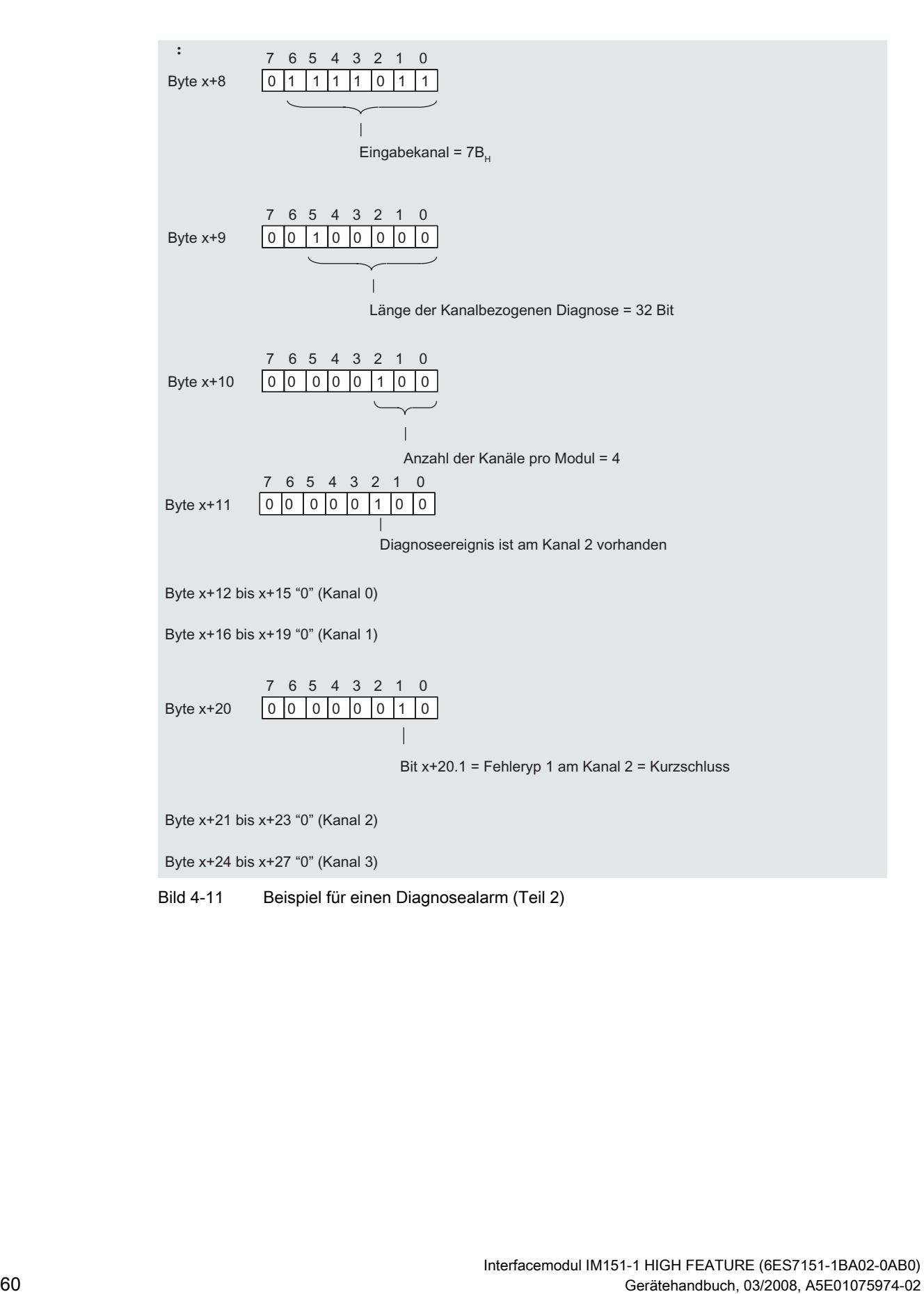

#### Prozessalarm von Digitalen Eingabemodulen

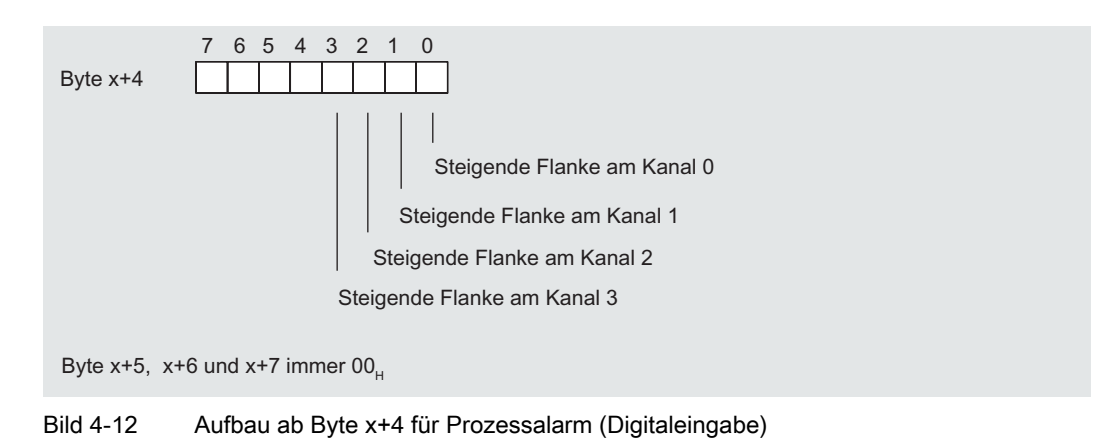

#### Prozessalarm von Analogen Eingabemodulen

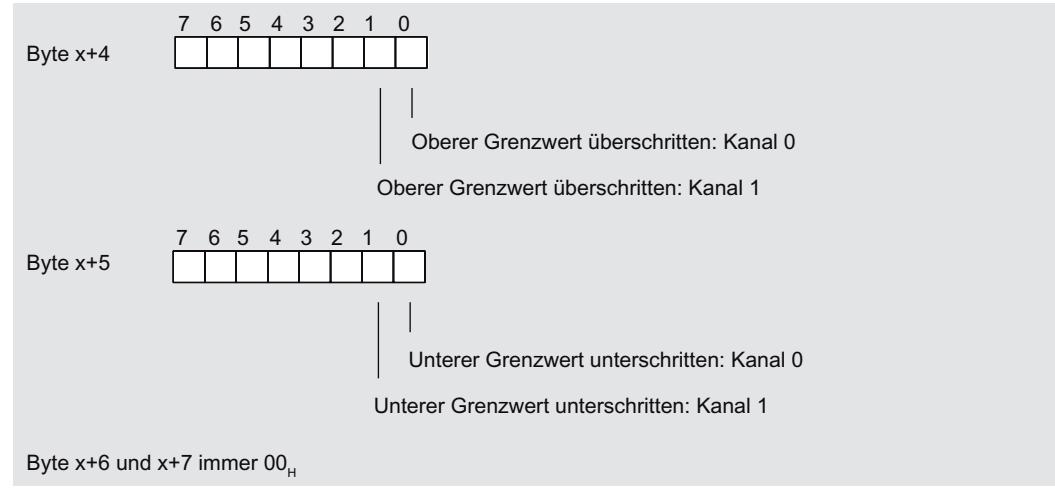

Bild 4-13 Aufbau ab Byte x+4 und Byte x+5 für Prozessalarm (Analogeingabe)

## 4.3.10 Falsche Ausbauzustände der ET 200S am PROFIBUS DP

#### Falsche Ausbauzustände

Folgende falsche Ausbauzustände der ET 200S führen zu einen Stationsausfall der ET 200S bzw. verhindern den Eintritt in den Datenaustausch. Diese Reaktionen sind unabhängig von der Freigabe des IM-Parameter "Betrieb bei Soll <> Istaufbau" , "Baugruppenwechsel im Betrieb" und "Anlauf bei Soll <> Istaufbau".

- 2 fehlende Module
- Abschlussmodul fehlt
- Modulanzahl überschreitet Maximalausbau
- Fehlerhafter Rückwandbus (z. B. defektes Terminalmodul)

#### Hinweis

Wenn ein Modul fehlt (Lücke) und die ET 200S NETZ EIN geschaltet wird, dann läuft die Station nicht an.

#### Diagnose

Alle falschen Ausbauzustände können Sie an folgender Diagnose erkennen:

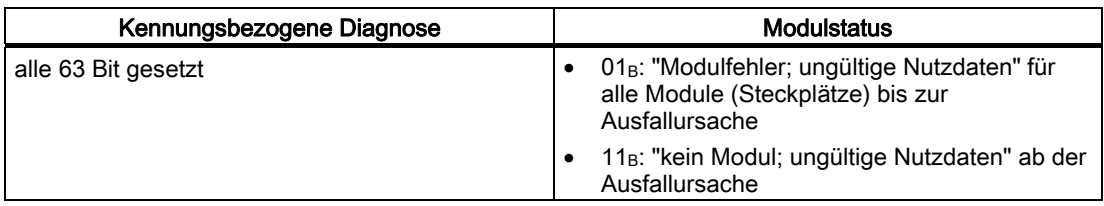

## 4.4 Alarme von ET 200S auswerten

#### **Einleitung**

Bei bestimmten Prozesszuständen/Fehlern wird vom DP-Slave jeweils ein Alarmblock mit den entsprechenden Informationen im Diagnosetelegramm angelegt (DPV1-Alarmmechanismus). Unabhängig davon wird der Diagnosezustand des DP-Slaves in der Kennungsbezogenen Diagnose, im Modulstatus und in der Kanalbezogenen Diagnose geführt.

#### Alarme im DPV0-Betrieb

Für DPV0-Betrieb sind nach PROFIBUS-Norm keine Alarme definiert. Somit löst kein Interfacemodul im DPV0-Betrieb einen Alarm aus.

#### Alarme im DPV1-Betrieb

Die ET 200S unterstützt folgende Alarme

- Diagnosealarme
- Prozessalarme
- Ziehen-/ Steckenalarme

Voraussetzung: Alarme werden nur unterstützt, wenn Sie die ET 200S mit dem Interfacemodul IM151-1 HIGH FEATURE (im DPV1-Betrieb) betreiben.

Im Falle eines Alarms laufen in der CPU des DP-Masters automatisch Alarm-OBs ab (Siehe Programmierhandbuch Systemsoftware für S7-300/ S7-400, Programmentwurf).

#### Auslösung eines Diagnosealarms

Bei einem kommenden oder gehenden Ereignis (z. B. Drahtbruch) löst das Modul bei "Freigabe: Diagnosealarm" einen Diagnosealarm aus.

Die CPU unterbricht die Bearbeitung des Anwenderprogramms und bearbeitet den Diagnosebaustein OB 82. Das Ergebnis, welches zur Alarmauslösung geführt hat, wird in der Startinformation des OB 82 eingetragen.

#### 4.4 Alarme von ET 200S auswerten

#### Prozessalarme auswerten mit STEP 7

Bei einem Prozessalarm unterbricht die CPU die Bearbeitung des Anwenderprogramms und bearbeitet den Prozessalarmbaustein OB 40.

Welcher Kanal des Moduls den Prozessalarm ausgelöst hat, wird in der Startinformation des OB 40 in der Variablen OB40\_POINT\_ADDR eingetragen. In den folgenden Bildern finden Sie die Zuordnung zu den Bits des Lokaldaten-Doppelwortes 8.

#### Prozessalarme bei Elektronikmodulen 2DI DC24V HF und 4DI DC24V HF:

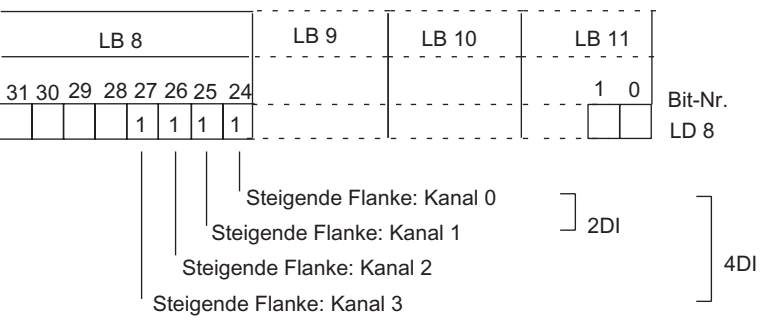

Bild 4-14 Startinformation des OB 40: welches Ereignis hat Prozessalarm bei Digitalen Eingabemodulen ausgelöst

#### Prozessalarme bei Elektronikmodulen 2AI U HS, 2AI I 2WIRE HS und 2AI I 4WIRE HS:

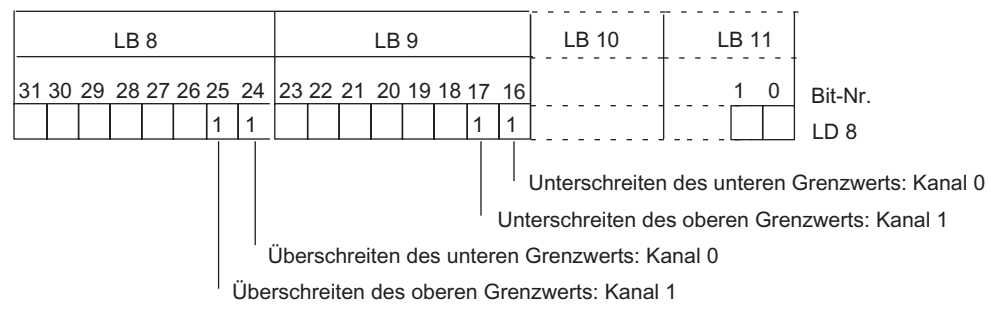

Bild 4-15 Startinformation des OB 40: welches Ereignis hat Prozessalarm bei Analogen Eingabemodulen ausgelöst

Eine Beschreibung des OB 40 finden Sie im Referenzhandbuch System- und Standardfunktionen.

#### Auslösung eines Ziehen-/ Steckenalarms

Ziehen-/ Steckenalarme werden im DPV1-Betrieb unterstützt. Die CPU unterbricht die Bearbeitung des Anwenderprogramms und bearbeitet den Diagnosebaustein OB 83. Das Ergebnis, welches zur Alarmauslösung geführt hat, wird in der Startinformation des OB 83 eingetragen.

#### Diagnose "Prozessalarm verloren"

Baugruppen mit Controller verwenden die Diagnose "Prozessalarm verloren".

Für die Module 2DI DC24V HF und 4DI DC24V HF ist die Diagnose "Prozessalarm verloren" aktuell nicht verfügbar.

#### Hinweis

Prozessalarme sollten nicht für technologische Zwecke (z.B. zyklische Erzeugung von Prozessalarmen) genutzt werden.

Werden mehr als ca. 90 Prozessalarme pro Sekunde generiert, können Prozessalarme verloren gehen.

Alarm-, Fehler- und Systemmeldungen

4.4 Alarme von ET 200S auswerten

# $\overline{\text{R}}$ eaktionszeiten  $\overline{\text{S}}$

## 5.1 Übersicht

Nachfolgendes Bild zeigt die unterschiedlichen Reaktionszeiten zwischen DP-Master und ET 200S.

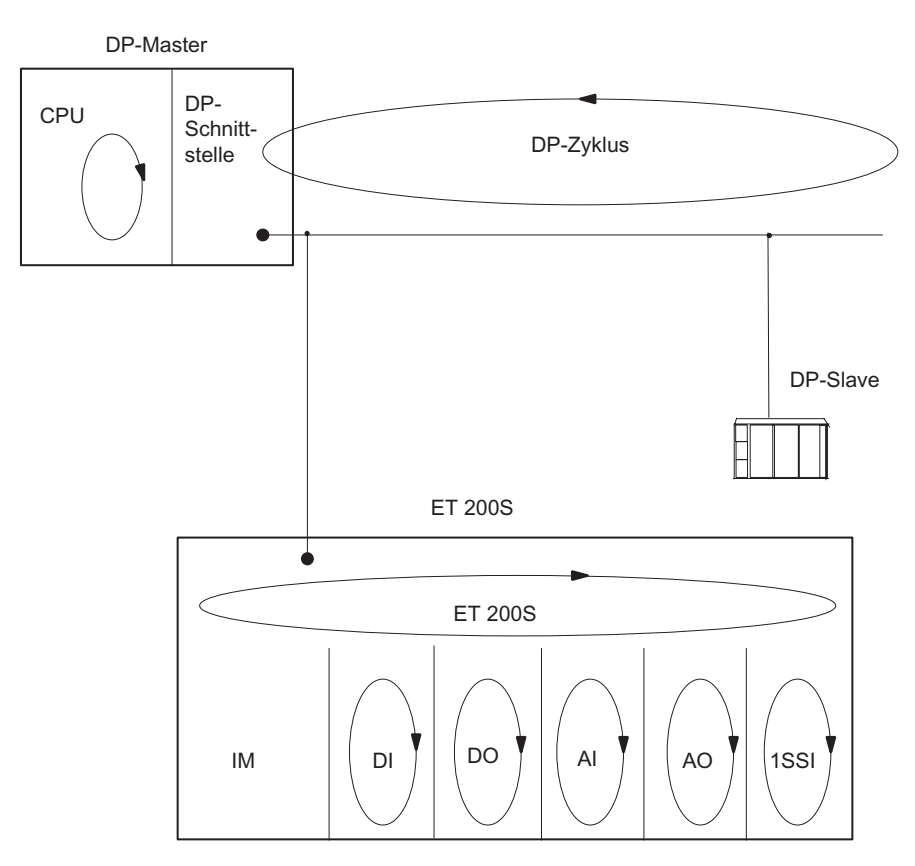

Bild 5-1 Reaktionszeiten zwischen DP-Master und ET 200S

Interfacemodul IM151-1 HIGH FEATURE (6ES7151-1BA02-0AB0) Gerätehandbuch, 03/2008, A5E01075974-02 67 5.2 Reaktionszeiten bei ET 200S

## 5.2 Reaktionszeiten bei ET 200S

#### Berechnung der Reaktionszeit bei IM 151-1 HIGH FEATURE

Nachfolgende Formel ermöglicht eine angenäherte Berechnung der ET 200S-Reaktionszeit.

Reaktionszeit [µs] (im nicht taktsynchronen Betrieb) =  $16 \cdot m + 9 \cdot b + 160$ 

Erläuterung der Parameter:

- m: Gesamtzahl aller projektierten Module
- b: Summe aller Ein- und Ausgangs-Bytes (ohne bitgranulare Module)

#### Beispiel für die Berechnung der ET 200S-Reaktionszeit bei IM151-1 HIGH FEATURE (6ES7151-1BA02-0AB0), ab Firmware V 2.2

|                                      |               | 2            | 3            | 4   | 5   | 6   | 7         | 8                           | 9                           | 10                     | 11                      | 12 <sup>7</sup> | 13               |                        | 14 15 16 17             |              |            |  |
|--------------------------------------|---------------|--------------|--------------|-----|-----|-----|-----------|-----------------------------|-----------------------------|------------------------|-------------------------|-----------------|------------------|------------------------|-------------------------|--------------|------------|--|
| <b>URE</b><br>出<br>7<br>IM 151<br>立王 | DC24\<br>PM-E | DC24V<br>2DO | DC24V<br>2DO | 2RO | 2RO | 2RO | 4DI DC24V | C24V<br>ă<br>$\overline{a}$ | C24V<br>≏<br>$\overline{a}$ | C24V<br>$\overline{a}$ | DC24V<br>$\overline{a}$ | DC24\<br>PM-E   | C24V<br>ă<br>1DI | C24V<br>$\overline{a}$ | DC24V<br>$\overline{a}$ | DV24V<br>1DI | DC24V<br>₫ |  |

Bild 5-2 Beispielaufbau für die Berechnung der ET 200S Reaktionszeit bei IM151-1 HIGH **FEATURE** 

Rechenweg:

 $m = 17$ ;  $b = 0$ Reaktionszeit  $[µs] = 16 \cdot m + 9 \cdot b + 160$ Reaktionszeit [µs] =  $16 \cdot 17 + 9 \cdot 0 + 160$ Reaktionszeit  $[ $\mu$ s] = 432  $\mu$ s$ 

Reaktionszeiten

5.3 Reaktionszeiten bei Digitalen Eingabemodulen

## 5.3 Reaktionszeiten bei Digitalen Eingabemodulen

#### Eingangsverzögerung

Die Reaktionszeiten der digitalen Eingabemodule sind abhängig von der Eingangsverzögerung.

#### Verweis

Informationen zu den Eingangsverzögerungen finden Sie im Gerätehandbuch der jeweiligen Digitalen Elektronikmodule in den Technischen Daten.

## 5.4 Reaktionszeiten bei Digitalen Ausgabemodulen

#### Ausgangsverzögerung

Die Reaktionszeiten entsprechen der Ausgangsverzögerung.

#### Verweis

Informationen zu den Ausgangsverzögerungen finden Sie im Gerätehandbuch der jeweiligen Digitalen Elektronikmodule in den Technischen Daten.

5.5 Reaktionszeiten bei Analogen Eingabemodulen

## 5.5 Reaktionszeiten bei Analogen Eingabemodulen

#### Wandlungszeit

Die Wandlungszeit setzt sich zusammen aus der Grundwandlungszeit und der Bearbeitungszeit für Diagnose Drahtbruchprüfung.

Bei integrierenden Wandlungsverfahren geht die Integrationszeit direkt mit in die Wandlungszeit ein.

#### **Zykluszeit**

Die Analog-Digital-Umsetzung und die Übergabe der digitalisierten Messwerte in den Speicher bzw. auf den Rückwandbus erfolgt sequenziell, d. h. die Analogeingabekanäle werden nacheinander gewandelt. Die Zykluszeit, d. h. die Zeit, bis ein Analogeingangswert wieder gewandelt wird, ist die Summe der Wandlungszeiten aller aktivierten Analogeingabekanäle der analogen Eingabemodule. Nicht benutzte Analogeingabekanäle sollten Sie zur Verminderung der Zykluszeit mit der Parametrierung deaktivieren. Bei einem deaktivierten Kanal ist die Wandlungs- und Integrationszeit = 0.

Das folgende Bild zeigt im Überblick, woraus sich die Zykluszeit für ein n-kanaliges Analogeingabemodul zusammensetzt.

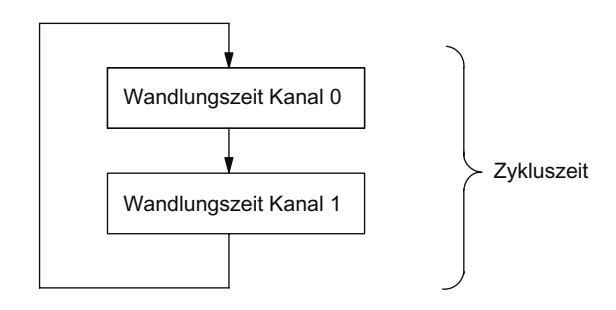

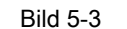

Bild 5-3 Zykluszeit des Analogen Eingabemoduls

#### Verweis

Informationen zu den Wandlungszeiten finden Sie im Gerätehandbuch der jeweiligen Analogen Elektronikmodule in den Technischen Daten.

Reaktionszeiten

5.6 Reaktionszeiten bei Analogen Ausgabemodulen

## 5.6 Reaktionszeiten bei Analogen Ausgabemodulen

#### Wandlungszeit

Die Wandlungszeit der Analogausgabekanäle beinhaltet die Übernahme der digitalisierten Ausgabewerte aus dem internen Speicher und die Digital-Analog-Umsetzung.

#### **Zykluszeit**

Die Wandlung der Analogausgabekanäle erfolgt für das Modul mit einer Bearbeitungszeit und sequentiell mit einer Wandlungszeit für die Kanäle 0 und 1.

Die Zykluszeit, d. h. die Zeit, bis ein Analogausgangswert wieder gewandelt wird, ist die Summe der Wandlungszeiten aller aktivierten Analogausgabekanäle und der Bearbeitungszeit des Analogen Ausgabemoduls.

Das folgende Bild zeigt im Überblick, woraus sich die Zykluszeit für ein Analoges Ausgabemodul zusammensetzt:

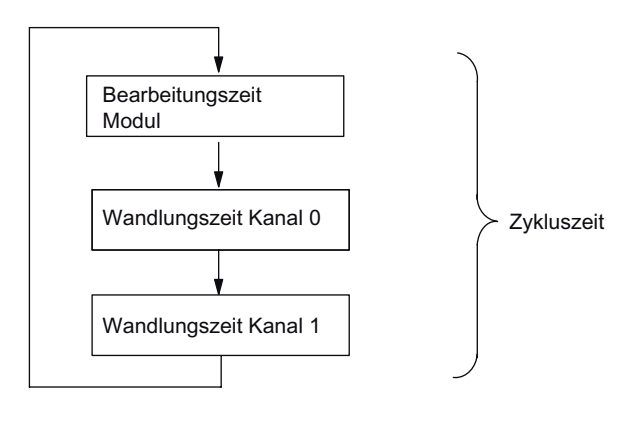

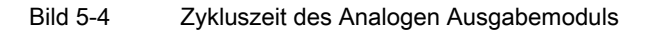

#### **Einschwingzeit**

Die Einschwingzeit (t2 bis t3), d. h. die Zeit vom Anliegen des gewandelten Wertes bis zum Erreichen des spezifizierten Wertes am Analogausgang, ist lastabhängig. Dabei muss zwischen ohmscher, kapazitiver und induktiver Last unterschieden werden.

5.7 Reaktionszeiten bei Elektronikmodul 4 IQ-SENSE

#### Antwortzeit

Die Antwortzeit (t<sub>1</sub> bis t<sub>3</sub>), d. h. die Zeit vom Anliegen der digitalen Ausgabewerte im internen Speicher bis zum Erreichen des spezifizierten Wertes am Analogausgang ist im ungünstigsten Fall die Summe aus Zykluszeit und Einschwingzeit. Der ungünstigste Fall liegt dann vor, wenn kurz vor Übertragung eines neuen Ausgabewertes der Analogkanal gewandelt wurde und erst nach Wandlung der anderen Kanäle wieder gewandelt wird (Zykluszeit).

Das Bild zeigt die Antwortzeit eines Analogausgabekanals:

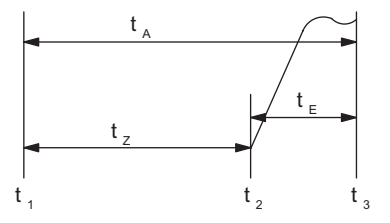

Bild 5-5 Antwortzeit eines Analogausgabekanals

- t<sub>A</sub> Antwortzeit
- tz Zykluszeit entspricht der Bearbeitungszeit des Moduls und der Wandlungszeit des Kanals
- t<sub>E</sub> Einschwingzeit
- t<sub>1</sub> neuer digitaler Ausgabewert liegt an
- t2 Ausgabewert übernommen und gewandelt
- t3 spezifizierter Ausgabewert erreicht

#### Verweis

Informationen zu den Wandlungszeiten finden Sie im Gerätehandbuch der jeweiligen Analogen Elektronikmodule in den Technischen Daten.

## 5.7 Reaktionszeiten bei Elektronikmodul 4 IQ-SENSE

Die Reaktionszeit des Elektronikmoduls 4 IQ-SENSE ist in den Technischen Daten als Zykluszeit angegeben.

## 5.8 Reaktionszeiten bei Technologiemodulen

Die Reaktionszeiten der Technologiemodule sind als Reaktionszeit bzw. Aktualisierungsrate in den Technischen Daten angegeben. Siehe Handbuch Technologische Funktionen ET 200S.
# Index

# A

Anschlussbelegung, [9](#page-8-0)  Antwortzeit, [72](#page-71-0)  Aufbau, [47](#page-46-0) Auslesen der Diagnose, [45,](#page-44-0) [46](#page-45-0)

# D

Definition Stationsstatus, [48](#page-47-0) Diagnose H-Status, [53](#page-52-0) 

# E

Einschwingzeit, [71](#page-70-0) Entsorgung, 3 Erforderliche Grundkenntnisse, [3](#page-2-0) 

# F

Firmware aktualisieren, [11](#page-10-0) 

# G

**Gültigkeitsbereich** Gerätehandbuch, [3](#page-2-0) 

#### H

H-Status, [53](#page-52-0)

### I

Identifikationsdaten, [40](#page-39-0)  Interfacemodul IM151-1 HIGH FEATURE Status- und Fehleranzeigen, [44](#page-43-0) Internet Service & Support, [4](#page-3-0) 

#### Interfacemodul IM151-1 HIGH FEATURE (6ES7151-1BA02-0AB0) Gerätehandbuch, 03/2008, A5E01075974-02 73

# K

Kanalbezogene Diagnose, [52](#page-51-0)  Kennungsbezogene Diagnose, [50](#page-49-0)

### L

Länge des Diagnosetelegramms, [45](#page-44-0)

## M

Master-PROFIBUS-Adresse, [49](#page-48-0) Modulstatus, [51](#page-50-0) Möglichkeiten, [46](#page-45-0)

### O

Optionenhandling, [27](#page-26-0)  Funktionsweise, [26](#page-25-0) parametrieren, [29,](#page-28-0) [37](#page-36-0) Voraussetzungen, [35](#page-34-0)

# P

PAA, [31](#page-30-0), [39](#page-38-0)  PAE, [31](#page-30-0), [40](#page-39-0)  Parameter, [13](#page-12-0)  Prinzipschaltbild, [10](#page-9-0)  Projektierung, [12](#page-11-0)

#### R

Reaktionszeiten, [67](#page-66-0) 4 IQ-SENSE, [72](#page-71-0)  analoge Ausgabemodule, [71](#page-70-0)  analoge Eingabemodule, [70](#page-69-0) digitale Ausgabemodule, [69](#page-68-0) digitale Eingabemodule, [69](#page-68-0) Technologiemodule, [72](#page-71-0)  Recycling, [3](#page-2-0)  RESERVE-Module Einsatz der, [28](#page-27-0) Rückmeldeschnittstelle, [31](#page-30-0), [40](#page-39-0) 

#### S

Service & Support, [4](#page-3-0) SFC 13, [46](#page-45-0) Slave-Diagnose, [45,](#page-44-0) [47](#page-46-0)  Stationsstatus 1 Aufbau, [48](#page-47-0) Stationsstatus 1 bis 3, [48](#page-47-0) Stationsstatus 2 Aufbau, [49](#page-48-0) Stationsstatus 3 Aufbau, [49](#page-48-0) Status- und Fehleranzeigen, [44](#page-43-0)  IM151-1 HIGH FEATURE, [44](#page-43-0) STEP 7-Anwenderprogramm, [46](#page-45-0)  Steuerschnittstelle, [31,](#page-30-0) [39](#page-38-0) 

## T

**Taktsynchronisation** parametrieren, [22](#page-21-0)  Taktsynchronität Überlappung von Ti und To, [21](#page-20-0)  Voraussetzungen, [21](#page-20-0)  Taktsynschronisation Ti- ,To-Überlappung parametrieren, [25](#page-24-0)  Technical Support, [4](#page-3-0)  Technische Daten, [10](#page-9-0)  Trainingscenter, [4](#page-3-0) 

#### W

Wandlungszeit, [71](#page-70-0) 

### Z

Zykluszeit, [70,](#page-69-0) [71](#page-70-0) 

# **SIEMENS** SIMATIC Dezentrale Peripherie Produktinformation zu den Gerätehandbüchern ET 200S IM 151-1 STANDARD, IM 151-1 HIGH FEATURE

Produktinformation

# LED-Anzeige der Konfigurier- und Parametrierfehler

#### **Eigenschaften**

Am Interfacemodul werden über die LEDs Sammelfehler SF (rot) und Busfehler BF (rot) Konfigurier- und Parametrierfehler des Dezentralen Peripheriesystems ET 200S ausgegeben.

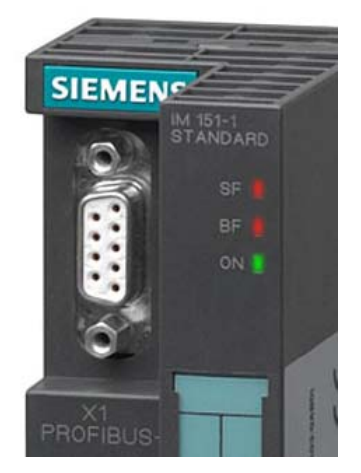

#### Voraussetzungen

- Die Funktion ist bei folgenden Interfacemodulen ab den angegebenen Firmwarestand verfügbar:
	- IM151-1 STANDARD (6ES7 151-1AA05-0AB0): FW-Stand V2.2.3
	- IM151-1 HIGH FEATURE (6ES7 151-1BA02-0AB0): FW-Stand V2.2.2
- Die aktuelle Firmware können Sie beim Service&Support im Internet downladen: <http://www.siemens.com/automation/service&support>

#### Funktionsweise

Die Information zur Fehlerursache ermitteln Sie über die LED-Fehleranzeige. Nach einer Ankündigung mittels Blinksignal wird jeweils der Fehlertyp und anschließend der Fehlerort/ Fehlercode angezeigt.

Die LED-Fehleranzeige der Konfigurier- und Parametrierfehler

- ist sowohl bei NETZ-EIN als auch während des Betriebes aktiviert.
- ist vorrangig gegenüber allen anderen Zuständen, die durch die SF- und BF-LED angezeigt werden.
- bleibt solange eingeschaltet, bis die Fehlerursache behoben ist.

Nach einer Änderung des ET 200S-Aufbaus ist evtl. ein NETZ-AUS/ NETZ-EIN am Interfacemodul erforderlich.

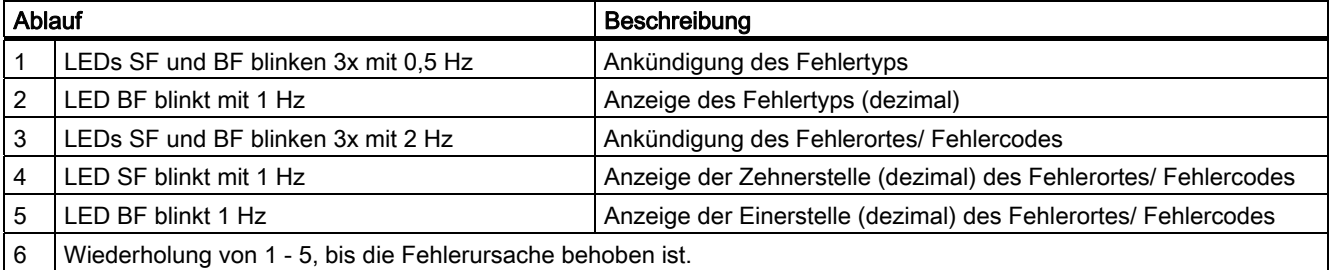

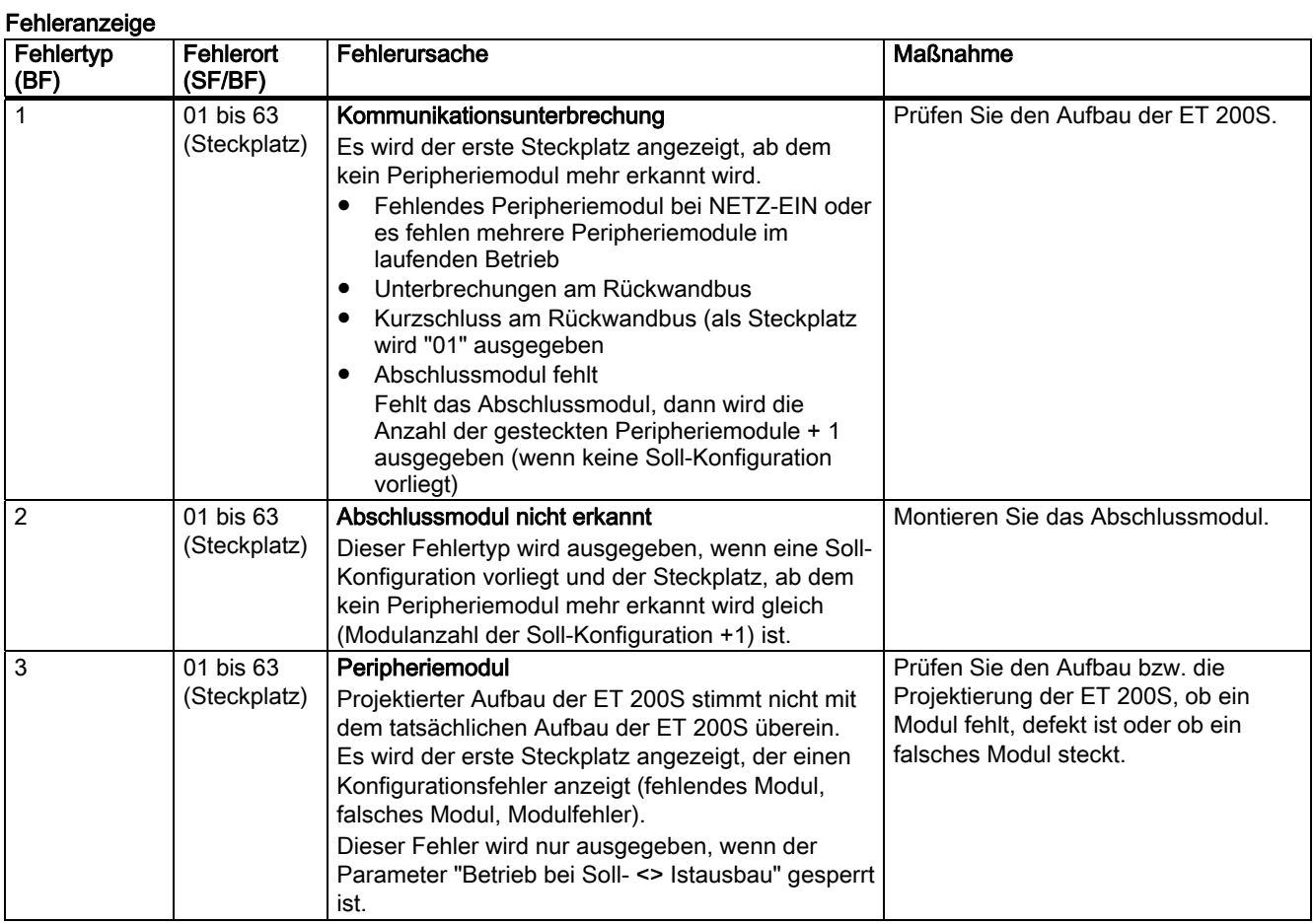

#### Nachfolgende Fehler können nur auftreten, wenn Sie die ET 200S an einem Fremdmaster oder über die GSD-Datei projektieren:

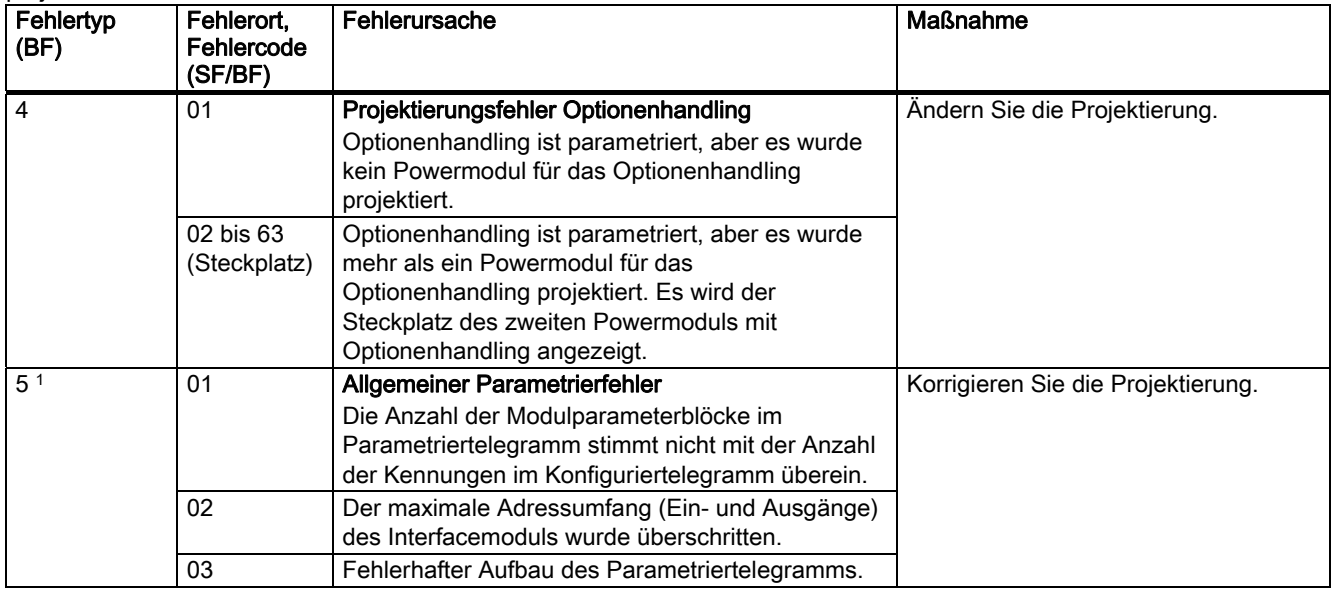

1 Dieser Fehler wird bei der Projektierung mit STEP 7 verhindert und ist nur bei Einsatz von anderen Projektierungstools möglich.

Siemens AG Industry Sector Postfach 48 48 90026 NÜRNBERG

 Produktinformation zu den Gerätehandbüchern ET 200S IM 151‑1 STANDARD, IM 151-1 HIGH FEATURE Produktinformation zu den Gerätehandbüchern ET 200S IM 151-1 STANDARD, IM 151-1 HIGH FEATURE 2 A5E02478857-01, 03/2009 A5E02478857-01, 03/2009